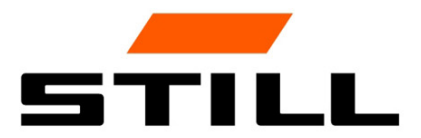

## **STILL Smart Energy Unit** Funcionamento do software

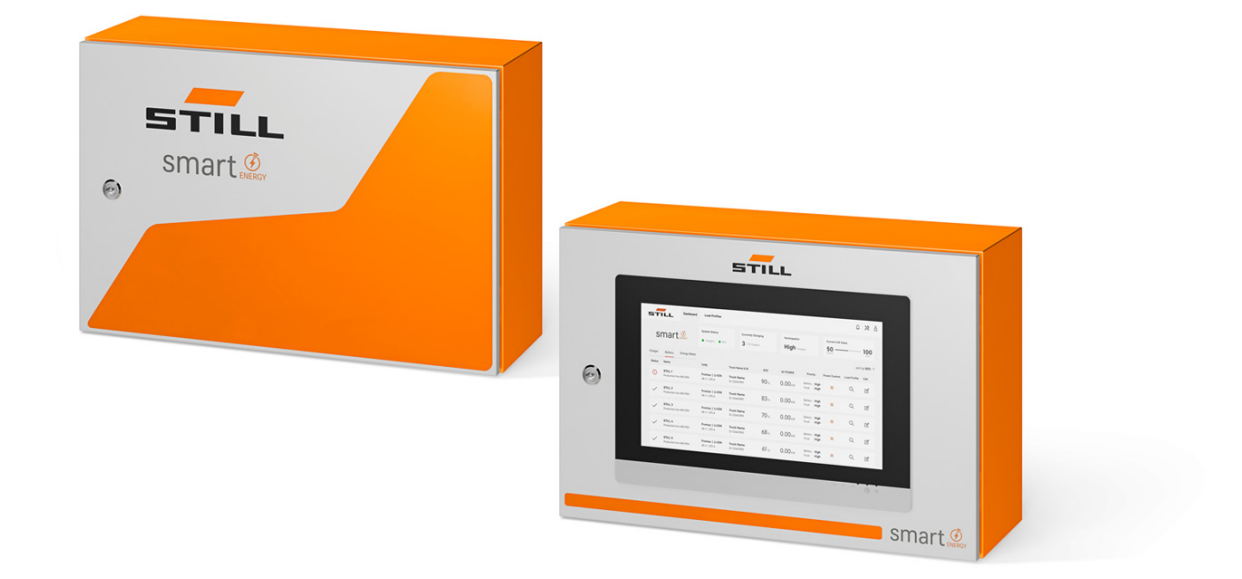

first in intralogistics

### Edição

● 11/2023 – Primeira versão

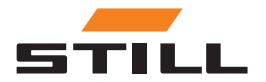

### <span id="page-4-0"></span>Endereço do fabricante e dados de contacto

STILL GmbH Berzeliusstraße 10 22113 Hamburgo, Alemanha Tel.: +49 (0) 40 7339-0 Fax: +49 (0) 40 7339-1622 E-mail: info@still.de Página de Internet: http://www.still.de

# STILL

 $\, \triangleright$ 

### Direitos de autor e de marca registada

Estas instruções não podem ser reproduzidas, traduzidas nem disponibilizadas a terceiros, incluindo excertos, excepto nos casos em que exista uma autorização expressa e por escrito do fabricante.

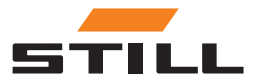

### Índice

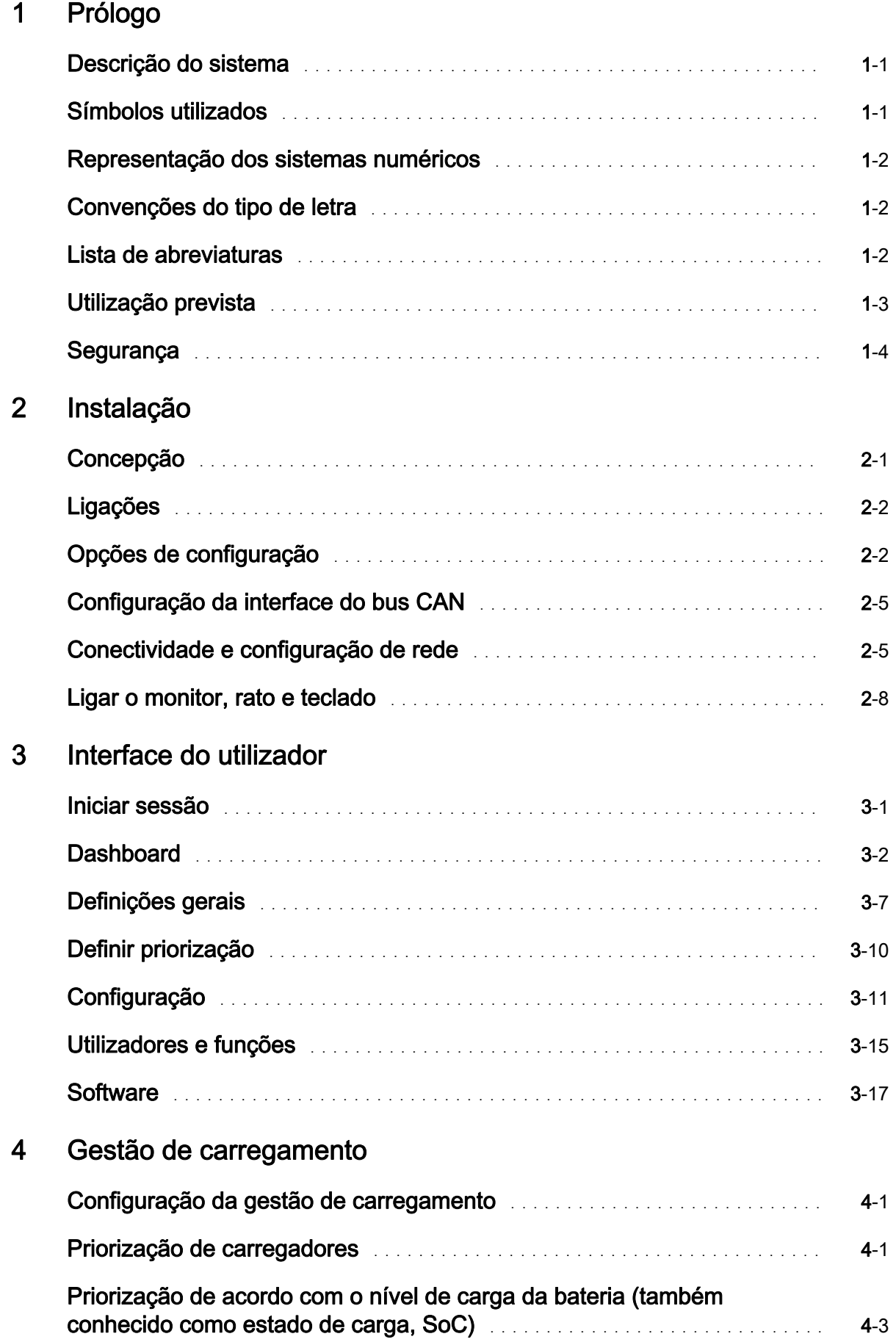

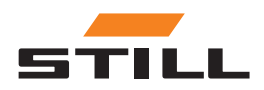

# Índice

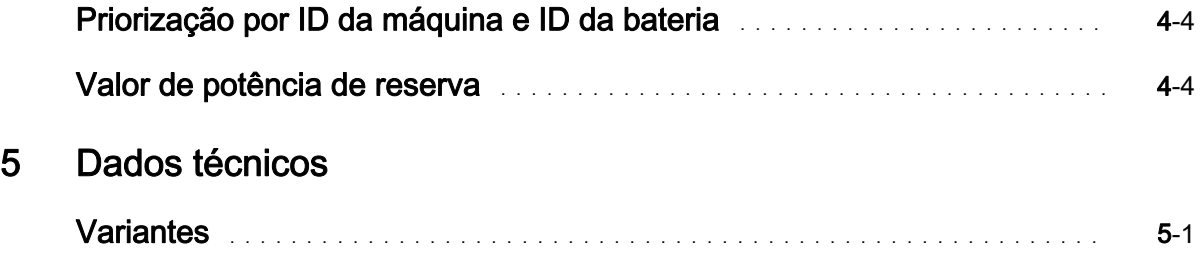

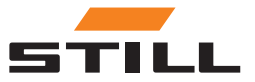

### <span id="page-8-0"></span>Descrição do sistema

#### Smart Energy Unit

O sistema de Smart Energy Unit (doravante designado por sistema de gestão de carregamento) é uma solução técnica para carregadores de iões de lítio fixos STILL.

Os carregadores podem ser equipados com uma nova interface de bus CAN. Esta interface permite que os carregadores sejam monitorizados e controlados por uma unidade de controlo fixa adicional, o sistema de gestão de carregamento.

Os carregadores podem ser ligados directamente ao sistema de gestão de carregamento por cabo.

É possível ligar até 50 carregadores.

Um servidor Web local pode ser utilizado para configurar limites de potência para um grupo de carregadores de iões de lítio STILL. É possível definir diferentes algoritmos de carregamento através do sistema de gestão de carregamento.

A potência de carregamento para cada carregador é calculada com base na utilização do carregador, no estado de carga e nas prioridades. Isto permite um controlo total do consumo de energia, evita picos de energia e melhora a disponibilidade e manutenção da máquina.

O sistema de gestão de carregamento é utilizado para a ligação preparatória à Cloud. A visualização de dados e a configuração do sistema podem ser efectuadas posteriormente na Cloud.

#### Variantes do Lademanagementsystem

Compact Adequado para utilização ocasional.

- PRO Adequado para utilização frequente.
- TOUCH Para um elevado nível de transparência e flexibilidade, bem como para uma utilização no local que poupa tempo.

### Símbolos utilizados

Os termos ATENÇÃO, NOTA e NOTA SOBRE PROTECÇÃO AMBIENTAL são utilizados nestas instruções de utilização para indicar perigos específicos ou informações invulgares que requeiram atenção especial:

#### **A PERIGO**

significa que o seu desrespeito pode implicar risco de morte e/ou danos materiais avultados.

#### **A CUIDADO**

significa que o seu desrespeito pode implicar risco de ferimentos graves e/ou danos materiais avultados.

#### A ATENÇÃO

significa que o seu desrespeito pode implicar danos materiais ou a destruição de equipamento.

### **NOTA**

significa que se deve prestar atenção a combinações de factores técnicos que possam não ser evidentes, até mesmo para um especialista.

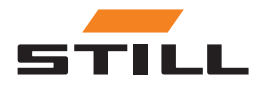

<span id="page-9-0"></span>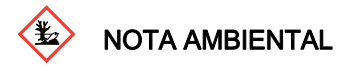

As instruções aqui indicadas têm de ser respeitadas para evitar danos ambientais.

### Representação dos sistemas numéricos

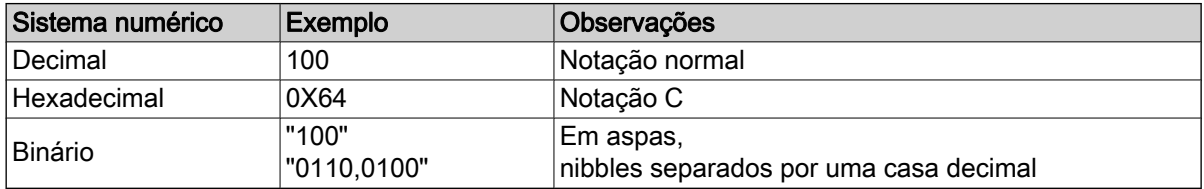

### Convenções do tipo de letra

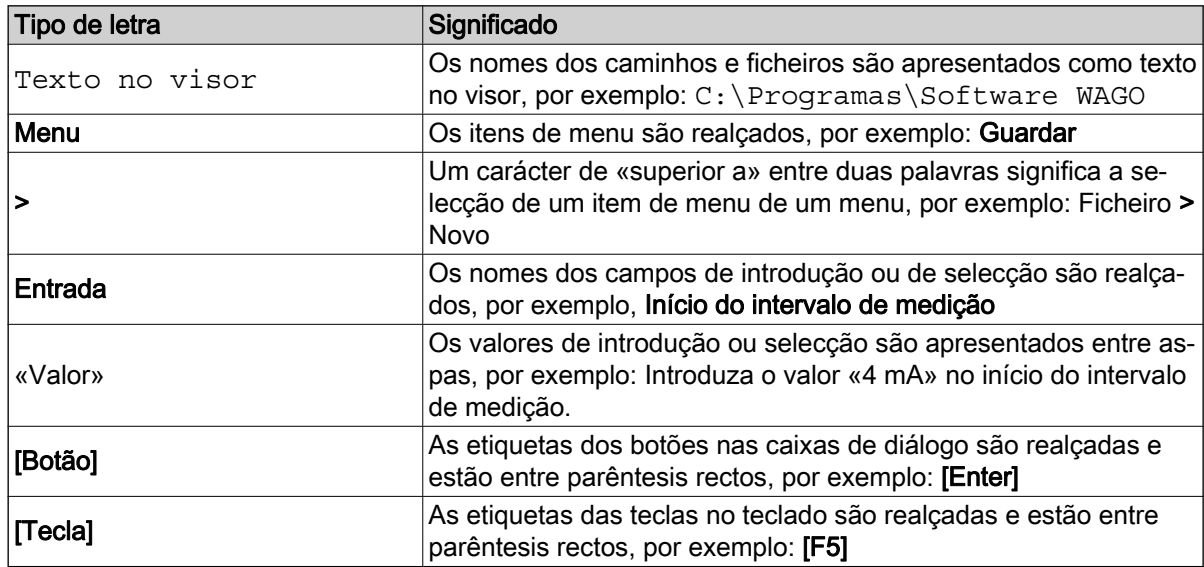

### Lista de abreviaturas

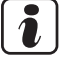

### NOTA

A lista de abreviaturas fornece uma descrição geral das abreviaturas utilizadas neste documento e das respectivas definições. As explicações referem-se apenas à respectiva utilização neste documento.

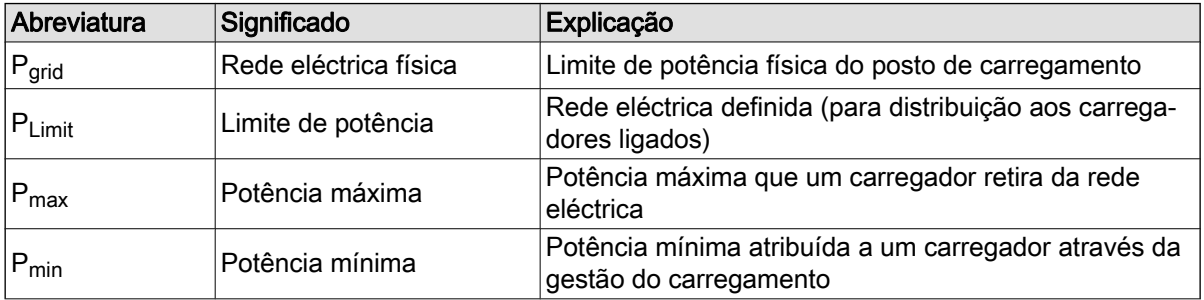

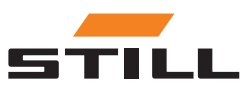

<span id="page-10-0"></span>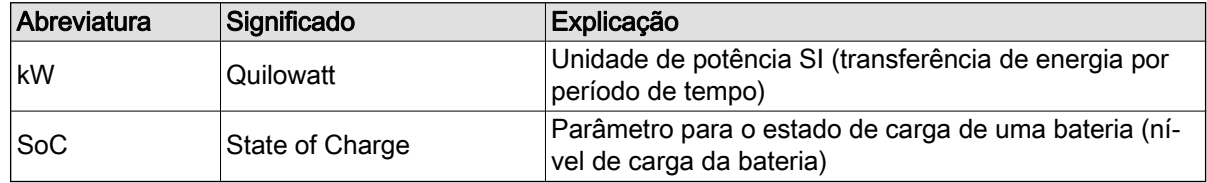

### Utilização prevista

#### Instalação

As normas e leis aplicáveis têm de ser respeitadas ao instalar e colocar em serviço os componentes individuais.

Além disso, as condições locais e as condições limite específicas do cliente têm de ser acordadas e tidas em consideração após consulta das pessoas de contacto locais adequadas:

- Electricista qualificado responsável
- Técnicos de instalação eléctrica
- Gestor de frota de máquinas

É necessário respeitar os seguintes pontos:

- É necessário respeitar os intervalos de teste e inspecção de acordo com a norma EN 50699 / EN 50678. Consulte o capítulo «Inspecção de segurança».
- Se os carregadores de iões de lítio STILL forem convertidos ou modificados, deve ser efectuada uma inspecção de segurança (consulte as instruções de utilização para os carregadores de iões de lítio STILL).
- Para a ligação do cabo CAN, é necessário manter o espaçamento exigido de acordo com a norma EN 50174-2, por exemplo.

Ao definir os limites de potência definidos, também devem ser tidas em consideração as seguintes condições limite:

- Concepção e dimensões do equipamento presente (transformadores e cabos).
- Concepção e dimensões dos dispositivos de protecção da rede eléctrica (fusíveis, RCD, etc.).
- Modo de funcionamento (factor de simultaneidade, etc.).
- Valores específicos do carregador (factor de potência, nível harmónico, etc.)
- Tipo de grelha (TN-C, TN-S, etc.)

#### Área de aplicação e utilização

#### A ATENÇÃO

O sistema só é adequado para utilização no interior.

A utilização no exterior não é possível devido a classes de protecção IP insuficientes e à possível formação de condensação devido a alterações consideráveis de temperatura.

O sistema, o qual consiste em carregadores de iões de lítio STILL e num sistema de gestão de carregamento, foi concebido para funcionamento no interior. Isso deve ser respeitado durante a instalação, ligação, funcionamento, armazenamento e transporte. As instruções de utilização para os carregadores de iões de lítio STILL relevantes têm de ser respeitadas.

#### Inspecção de segurança

A STILL GmbH recomenda que seja efectuada uma inspecção de segurança no dispositivo, no mínimo, a cada 12 meses.

Recomenda-se uma inspecção de segurança por parte de um electricista qualificado:

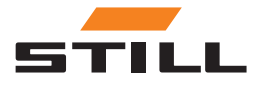

- <span id="page-11-0"></span>● Após mudanças estruturais
- Após a instalação ou conversões
- Após reparação, assistência e manutenção
- No mínimo, a cada 12 meses

A corrente de fuga medida para a massa deve ser < 3,5 mA.

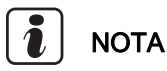

As normas e directivas nacionais e internacionais relevantes devem ser respeitadas para as inspecções de segurança.

#### Qualificações do pessoal

A utilização do produto, conforme descrito neste documento, destina-se apenas a electricistas qualificados ou a pessoas instruídas por electricistas qualificados que estejam familiarizados com as normas aplicáveis.

Os indivíduos em questão devem estar familiarizados com todos os produtos mencionados neste documento e com as respectivas instruções de utilização. Também devem ser capazes de avaliar correctamente os riscos que surgem apenas quando os produtos são combinados.

A STILL GmbH não aceita responsabilidades por erros humanos nem por danos nos produtos resultantes do desrespeito pelas informações contidas neste documento.

#### Limitação de responsabilidade

Esta documentação descreve a utilização de vários componentes de hardware e software em aplicações exemplificativas específicas. Os componentes podem ser produtos ou partes de produtos de diferentes fabricantes. No que diz respeito à utilização prevista e segura dos produtos, aplicam-se apenas as instruções de utilização relevantes fornecidas pelos fabricantes. Os fabricantes dos produtos em questão são os únicos responsáveis pelo conteúdo das instruções.

As aplicações exemplificativas descritas nesta documentação representam conceitos, ou seja, aplicações tecnicamente possíveis. A capacidade de implementação de tais conceitos em casos individuais específicos depende de várias condições limite. Por exemplo, outras versões dos componentes de hardware ou software podem requerer um manuseamento diferente do descrito. Por conseguinte, as descrições contidas no presente documento não implicam nenhuma referência relativamente a uma condição específica dos produtos.

A responsabilidade pela utilização segura de uma configuração específica de software ou hardware é da pessoa que a cria ou utiliza. Isto também se aplica quando um dos conceitos descritos neste documento tiver sido implementado.

A STILL GmbH não aceita responsabilidades pela concretização destes conceitos.

### Segurança

#### A PERIGO

#### Perigo proveniente da corrente eléctrica!

Podem ocorrer ferimentos graves ou fatais.

- Antes de começar a trabalhar, desactive todos os dispositivos e componentes envolvidos e desligue-os da rede eléctrica.
- Proteja todos os dispositivos e componentes envolvidos contra serem novamente ligados.
- Se necessário, utilize apenas um disjuntor de corrente residual de tipo B para ligar o equipamento à rede eléctrica.

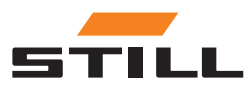

#### <span id="page-12-0"></span>A CUIDADO

Perigo devido a trabalho efectuado incorrectamente!

- Podem ocorrer ferimentos pessoais e danos materiais graves.
- As instruções deste documento devem ser lidas e compreendidas.
- O carregador só pode ser instalado por pessoal com as devidas qualificações e formação.
- Respeite os regulamentos de segurança relativos à instalação nas instruções de utilização do carregador.

Dependendo da superfície, são necessárias cavilhas e parafusos diferentes para a fixação. Por conseguinte, as cavilhas e os parafusos não estão incluídos no âmbito da entrega. O técnico de instalação é responsável pela selecção correcta dos parafusos e cavilhas adequados.

#### A CUIDADO

Perigo devido a queda de objectos!

- Podem ocorrer ferimentos pessoais e danos materiais graves.
- Utilize apenas os fixadores recomendados pelo fabricante.
- Verifique se todas as uniões roscadas estão bem fixas.
- Monte o dispositivo na horizontal.
- Ao montar numa parede, certifique-se de que a parede tem uma capacidade de carga suficiente.

#### Medidas de segurança em funcionamento normal

Utilize apenas dispositivos com um condutor de protecção numa fonte de alimentação que tenha um condutor de protecção e uma tomada com um contacto condutor de protecção. Se um dispositivo for operado numa fonte de alimentação sem condutor de protecção ou numa tomada sem contacto condutor de protecção, tal é considerado negligência grave. O fabricante não é responsável por danos resultantes desta situação.

Utilize o dispositivo apenas de acordo com o tipo de protecção especificado na placa da capacidade.

Não utilize o dispositivo, se este estiver danificado.

Solicite a verificação regular do cabo de alimentação da rede eléctrica e do cabo de alimentação do dispositivo a um electricista qualificado para assegurar que o condutor de protecção está a funcionar correctamente (no mínimo, a cada doze meses).

Antes de ligar o dispositivo, solicite a uma empresa especializada autorizada a reparação dos sistemas de segurança que não estejam totalmente funcionais ou dos componentes que não estejam em perfeitas condições.

Não ignore nem desactive os dispositivos de protecção.

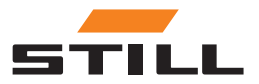

Segurança

### <span id="page-14-0"></span>Concepção

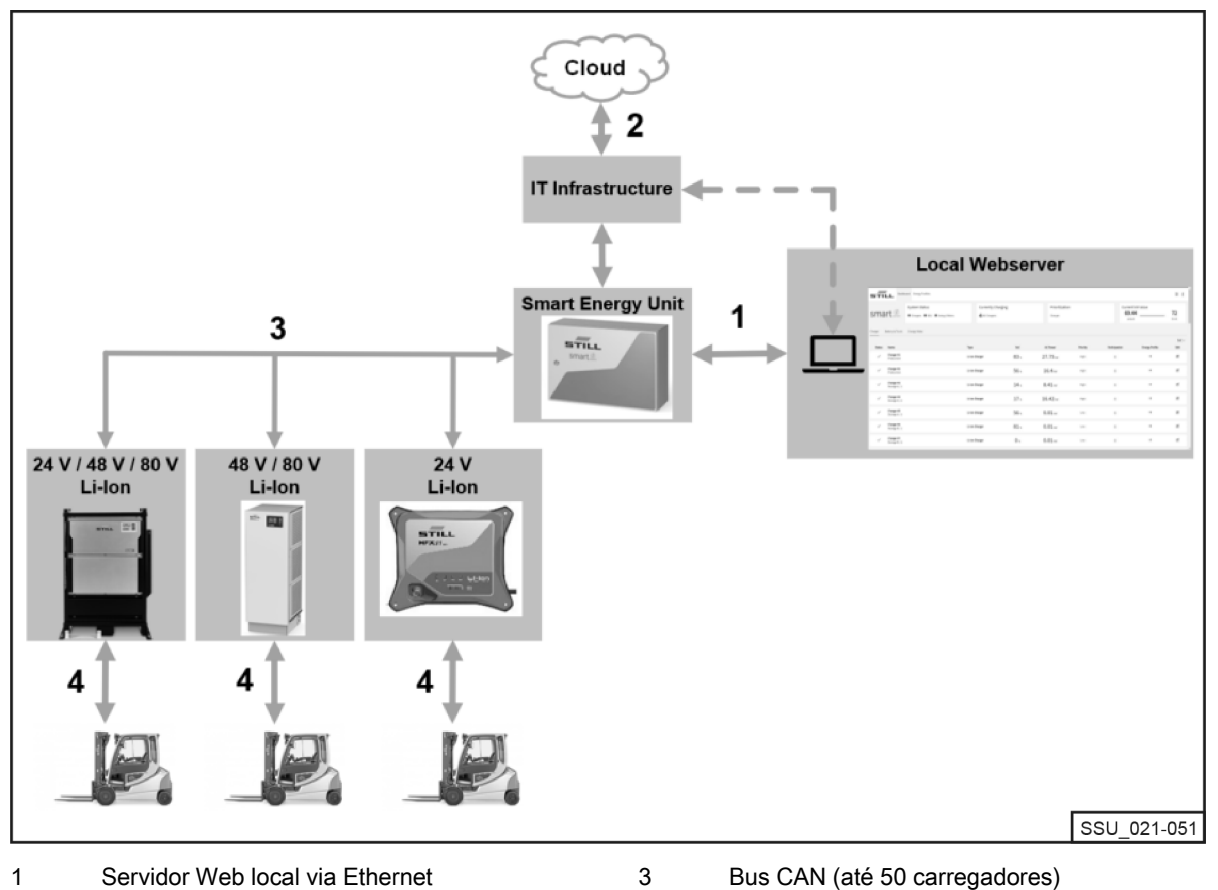

4

Servidor Web local via Ethernet Ligação preparatória à Cloud 1 2

- Bus CAN (até 50 carregadores)
- Carregador da bateria de iões de lítio STILL

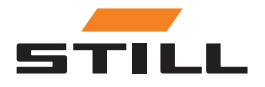

### <span id="page-15-0"></span>Ligações

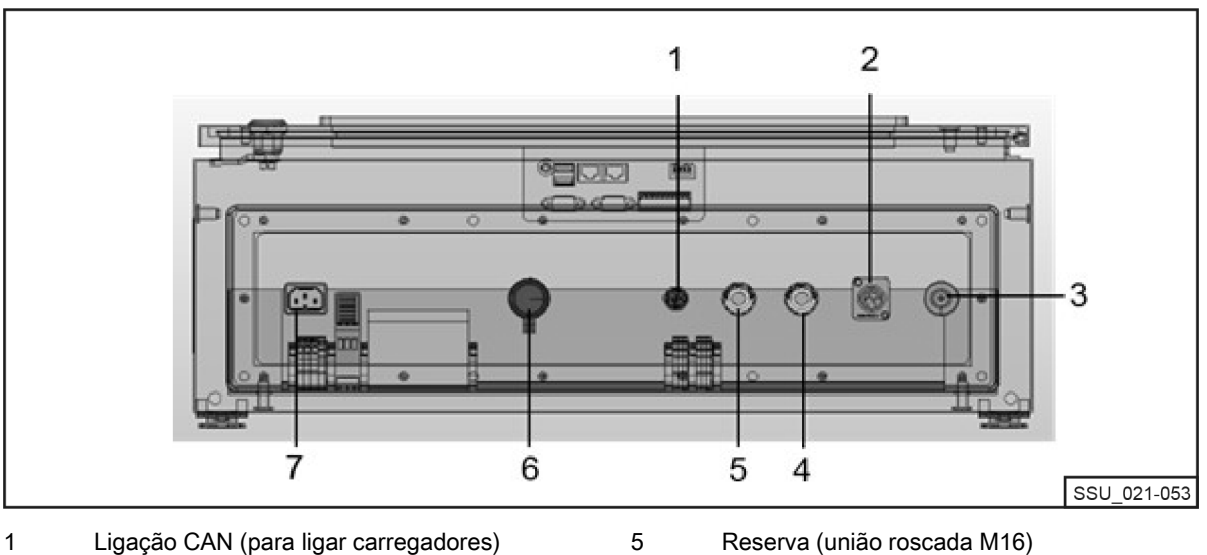

6 7

- Abertura universal 2
- Tampões de ventilação  $\overline{3}$
- Reserva (união roscada M16) 4
	-
- Reserva (união roscada M16) Tomada de rede
- Alimentação

### Opções de configuração

Numa rede CAN, devem ser utilizadas duas resistências de terminação em cada extremidade. Existem duas formas de o conseguir.

Variante 1: sistema de gestão de carregamento com resistências de terminação (design enroscado)

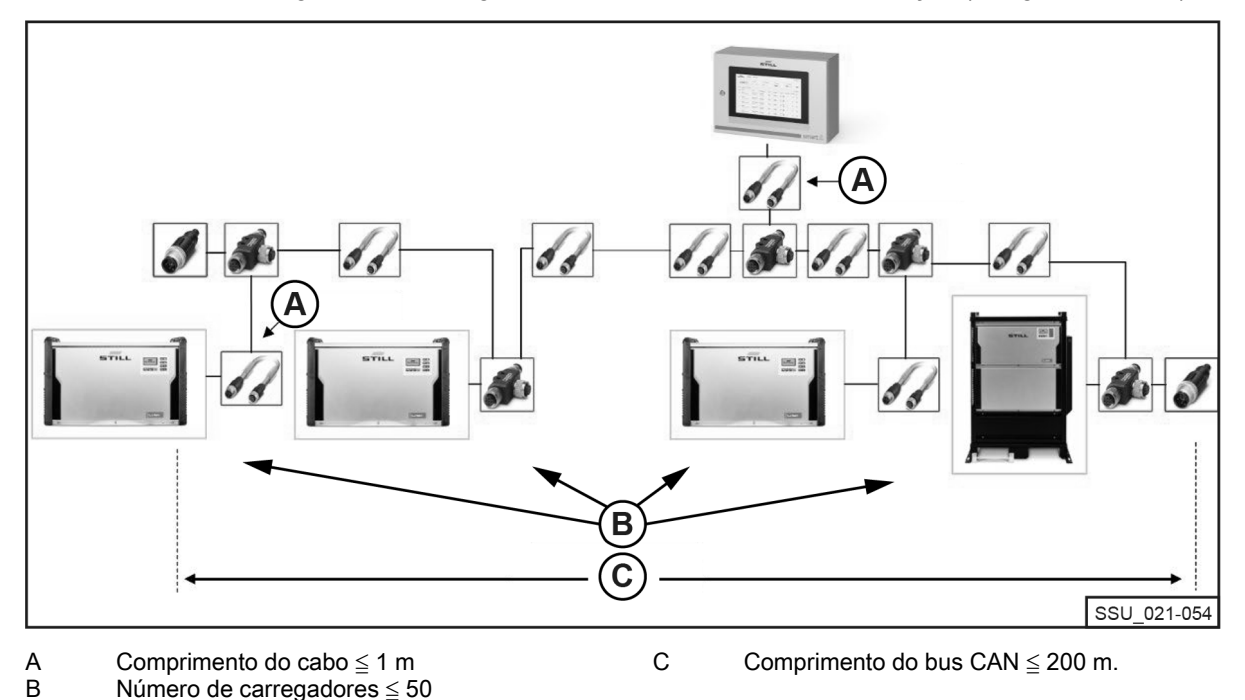

É necessário ligar uma resistência de terminação M12 ao primeiro e último carregador de iões de lítio da cadeia. Todos os carregadores de iões de lítio têm de ter a opção Resistência de terminação e fonte de alimentação configurada como DESLIGADA.

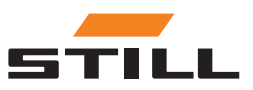

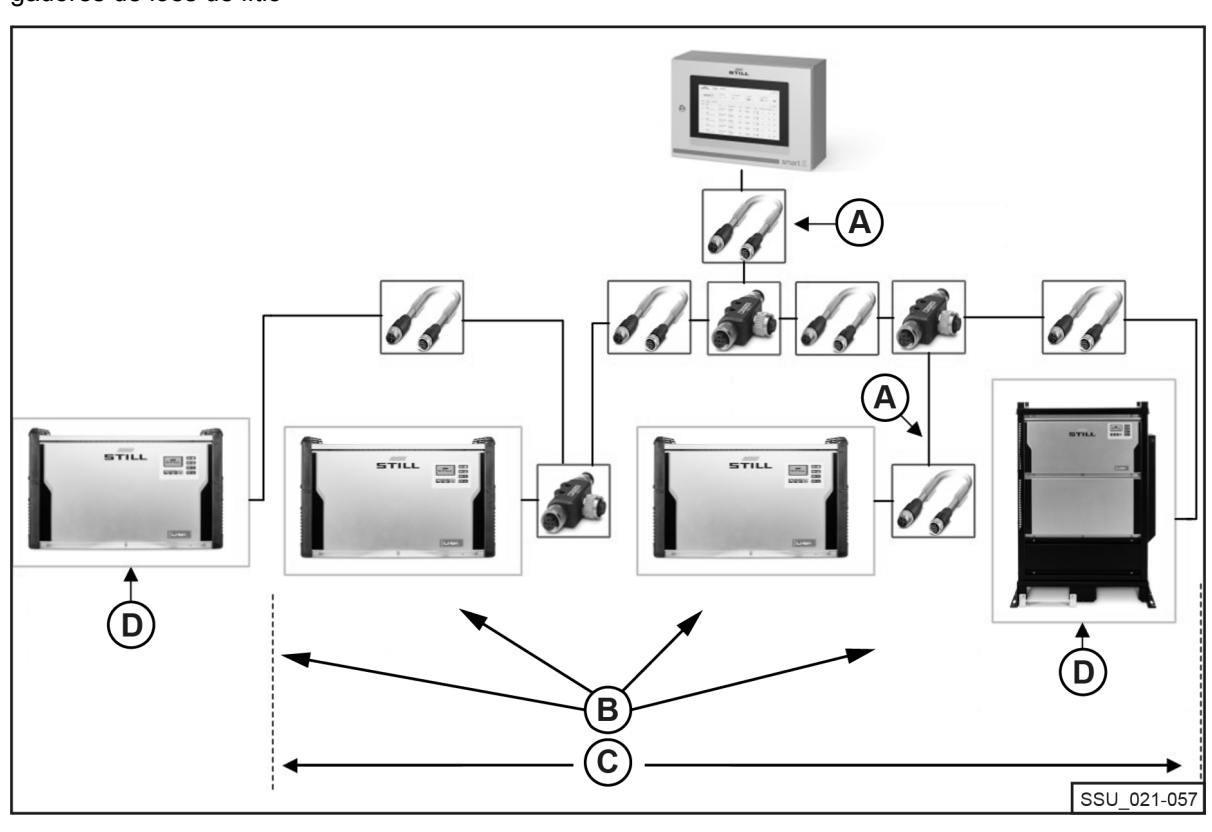

<span id="page-16-0"></span>Variante 2: sistema de gestão de carregamento com resistências de terminação integradas em carregadores de iões de lítio

Comprimento do cabo ≦ 1 m Número de carregadores ≦ 50 A

Resistência de terminação: ligada Tensão de alimentação: activada

Comprimento do bus CAN ≦ 200 m. B C

A interface dos carregadores de iões de lítio tem uma resistência de terminação comutável, a qual pode ser ligada em conjunto com a tensão de alimentação. A opção Resistência de terminação e fonte de alimentação tem de ser configurada como LIGADA no primeiro e no último carregadores da cadeia. Nos outros carregadores de iões de lítio, as resistências de terminação não podem ser activadas!

D

Sistema com resistências de terminação integradas em carregadores de iões de lítio

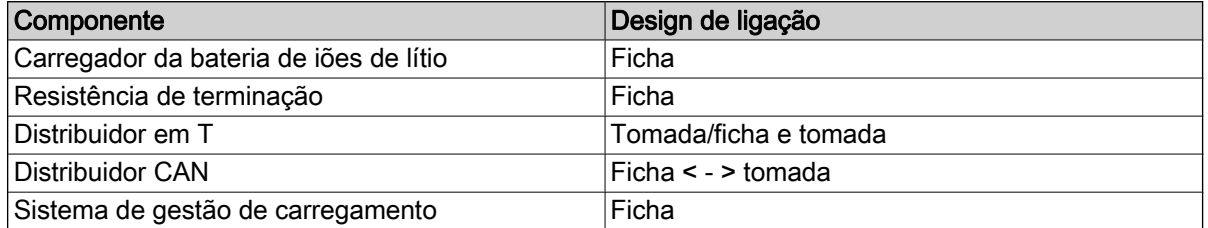

Começando pelas duas resistências de terminação CAN com a respectiva «ficha» do tipo de ligação, os dois fios são fundidos no sistema de gestão de carregamento que tem a «bucha» do tipo de ligação. Os carregadores de iões de lítio, bem como a fonte de alimentação, estão integrados no bus CAN através de um distribuidor em T. A peça em T pode ser ligada directamente ao carregador de iões de lítio. Em alternativa, pode ser utilizado um cabo de ligação curto.

Comprimento do cabo de ligação (especialmente para redes com muitos participantes): ≦ 1 m.

#### Requisitos

A interface do bus CAN dos carregadores de iões de lítio permite que estes sejam ligados entre si numa rede CAN local e que sejam integrados num único ponto no sistema de gestão de carregamento.

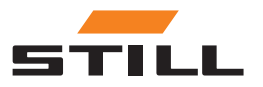

### <span id="page-17-0"></span>Opções de configuração

Restrições técnicas:

- Comprimento máximo do cabo do bus CAN: 200 m.
- Comprimento máximo da secção (comprimento do cabo): ≤ 1 m
- Número máximo de carregadores de iões de lítio ligados: 50
- Activação da fonte de alimentação e da resistência de terminação apenas nos carregadores de iões de lítio situados nas extremidades da cadeia. Em alternativa, utilize uma resistência de terminação (consulte o capítulo «Opções de configuração»).

#### Cabos e acessórios

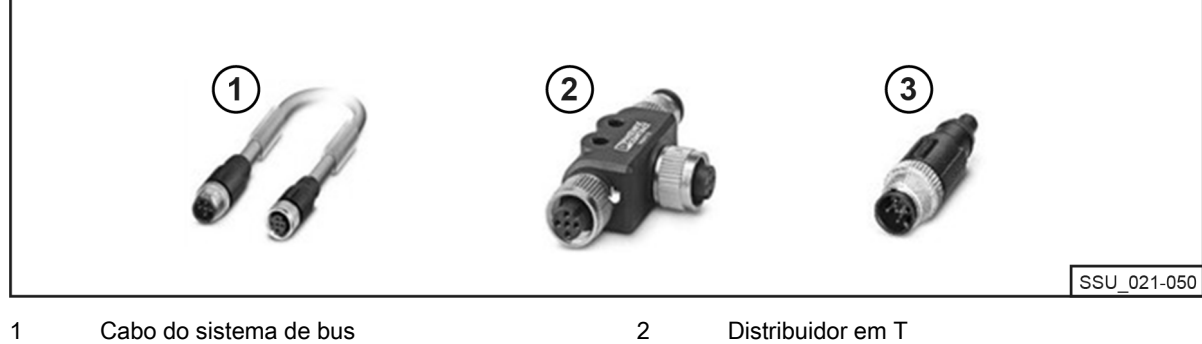

3

(1 m, 2 m, 3 m, 5 m, 10 m e 15 m) Outros comprimentos são tecnicamente possíveis.

Resistência de terminação

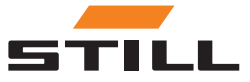

### <span id="page-18-0"></span>Configuração da interface do bus CAN

É possível consultar uma descrição detalhada da configuração da interface do bus CAN nas instruções de utilização dos carregadores de iões de lítio e no manual de oficina do sistema de gestão de carregamento.

A interface do bus CAN do carregador de iões de lítio é activada e configurada no menu Funções adicionais no submenu Ligação CAN. Após a activação, a interface do bus CAN deve ser configurada da seguinte forma:

- 1 Para ligar vários carregadores de iões de lítio, configure o Modo bus CAN como Vários carregadores.
- 2 Atribua a ID do nó do carregador consecutivamente, começando com 3 e aumentando. A ID do nó do carregador tem de ser única numa rede de bus CAN. A mesma atribuição não pode ser emitida duas vezes (intervalo: de 3 a 53).
- 3 Em Resistência de terminação e fonte de alimentação, active a tensão de saída e a resistência de terminação do bus CAN:
- «DESLIGADA»: variante 1: com resistências de terminação separadas. Consulte o capítulo «Opções de configuração».
- «LIGADA»: variante 2: com resistências de terminação integradas nos carregadores de iões de lítio. Consulte o capítulo «Opções de configuração».

#### A ATENÇÃO

#### Risco de erros de comunicação!

Variante 2: se o bus não for terminado correctamente, podem ocorrer erros de comunicação.

– Active as resistências de terminação apenas nos carregadores situados nas extremidades.

### Conectividade e configuração de rede

Todas as variantes de sistema (Compact, PRO e TOUCH), com os respectivos controladores, têm duas interfaces de rede. A interface é acessível a partir do exterior, sob uma tampa (identificada como «-XG2») na parte inferior do quadro eléctrico. A interface de rede X1 é referida abaixo como a «interface de rede externa», uma vez que é acessível a partir do exterior do quadro eléctrico.

A segunda interface de rede X2 é uma interface de serviço que fornece serviços e funções adicionais. Esta interface encontra-se no quadro eléctrico e só pode ser acedida com uma chave do quadro eléctrico. A interface de rede X2 é referida abaixo como a «interface de rede interna», pois só é acessível no interior depois de abrir o quadro eléctrico.

#### Acesso ao servidor Web local através da interface de rede externa X1

A interface de rede externa X1 está configurada como DHCP por predefinição e pode ser usada para integrar o sistema na infra-estrutura de TI. Depois de o sistema ser ligado à infra-estrutura de TI ou ao router mais próximo com um cabo de rede, o servidor DHCP mais próximo atribui automaticamente um endereço IP separado ao sistema e à interface de rede.

O servidor Web local pode ser alcançado através de um navegador Web com o seguinte endereço IP:

• IP/Charger

No caso da variante TOUCH, este servidor Web local é directamente activado no visor após o arranque.

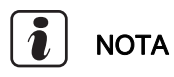

Respeite a ortografia correcta (sensível a maiúsculas e minúsculas).

Para a configuração da interface de rede (para um endereço IP estático) através do servidor Web local do sistema, consulte o capítulo «Definições de ligação».

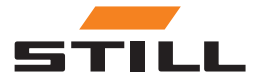

### <span id="page-19-0"></span>Conectividade e configuração de rede

Se a integração na infra-estrutura de TI ainda não tiver sido bem-sucedida, as seguintes opções estão disponíveis para chegar ao servidor Web durante a colocação em serviço inicial através da interface de rede externa X1:

a) Utilização de um router auxiliar móvel com funcionalidade DHCP:

- 1 O sistema, bem como um computador ou portátil, tem de estar ligado ao router auxiliar móvel com cabos de rede.
- 2 O computador/portátil tem de ser configurado com a interface de rede adequada para um endereço IP automático ou configurado manualmente dentro do mesmo intervalo de endereços do router (isto pode exigir direitos de administrador no computador/portátil).
- 3 O endereço IP atribuído ao sistema pelo router tem de ser determinado.

### **NOTA**

Consulte a documentação do router em «DHCP leases». Em alternativa, pode ser utilizado software de terceiros para analisar a rede (por exemplo, «Advanced IP Scanner»). A instalação pode requerer direitos de administrador no computador/portátil.

b) Utilização de um programa ou ferramenta especial para configurar um servidor DHCP com um computador ou portátil:

- 1 O sistema tem de estar ligado ao computador/portátil através de um cabo de rede.
- 2 O programa/ferramenta especial para configurar um servidor DHCP (por exemplo, «DHCP Server»; a instalação pode exigir direitos de administrador no computador/portátil) pode configurar um servidor DHCP dentro do intervalo de endereços pretendido.

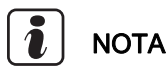

Não use o intervalo de endereços da interface de rede X2.

3 O endereço IP atribuído ao sistema pelo servidor DHCP pode ser determinado.

### **NOTA**

Consulte a documentação do programa em «DHCP leases» ou no «log-file».

#### Acesso ao servidor Web local através da interface de rede interna X2

### **NOTA**

A interface de rede interna X2 encontra-se no quadro eléctrico e só pode ser acedida com uma chave do quadro eléctrico.

Por predefinição, a interface de rede interna X2 é configurada para os seguintes endereços IP fixos estáticos:

- Endereço IP: 169.254.195.170
- Máscara de sub-rede: 255.255.0.0

O servidor Web local pode ser alcançado através de um navegador Web com o seguinte endereço IP:

● 169.254.195.170/Charger

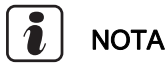

Respeite a ortografia correcta (sensível a maiúsculas e minúsculas). Siga este procedimento:

### Conectividade e configuração de rede

#### A PERIGO

#### Tensão eléctrica perigosa no quadro eléctrico!

- Desligue o quadro eléctrico da rede eléctrica antes de o abrir.
- Apenas os electricistas qualificados podem abrir o quadro eléctrico.

– Desligue o sistema da rede eléctrica.

Para tal, puxe a ficha de alimentação CA para fora do ponto de ligação do quadro eléctrico.

- Abra o quadro eléctrico com a chave do quadro eléctrico.
- Mude o cabo de rede interna do controlador da porta de rede X1 para X2.
- Feche o quadro eléctrico.
- Volte a ligar o sistema à rede eléctrica.

Para tal, ligue a ficha de alimentação CA ao ponto de ligação do quadro eléctrico.

O computador/portátil pode aceder ao sistema através do browser, se os seguintes pré-requisitos forem cumpridos:

- O adaptador de rede adequado no Windows é configurado para «Obter um endereco IP automaticamente».
- O adaptador de rede adequado no Windows está configurado para «Automatic Private IP Addressing».
- É introduzido o endereço IP estático acima.

### **NOTA**

Em alternativa, o computador/portátil pode ser manualmente configurado com a interface de rede adequada para um endereço IP estático dentro do mesmo intervalo de endereços (isto pode exigir direitos de administrador no computador/portátil).

Após o acesso ter sido estabelecido:

#### A PERIGO

#### Tensão eléctrica perigosa no quadro eléctrico!

- Desligue o quadro eléctrico da rede eléctrica antes de o abrir.
- Apenas os electricistas qualificados podem abrir o quadro eléctrico.

– Desligue o sistema da rede eléctrica.

Para tal, puxe a ficha de alimentação CA para fora do ponto de ligação do quadro eléctrico.

- Abra o quadro eléctrico com a chave do quadro eléctrico.
- Mude o cabo de rede interna do controlador da porta de rede X2 para X1.
- Feche o quadro eléctrico.
- Volte a ligar o sistema à rede eléctrica.

Para tal, ligue a ficha de alimentação CA ao ponto de ligação do quadro eléctrico.

No manual de oficina do sistema de gestão de carregamento são descritos mais detalhes sobre esta interface de serviço, bem como outros serviços e funções.

#### A ATENÇÃO

Integração do sistema na infra-estrutura de TI e ligação à nuvem!

Por motivos de segurança, apenas a interface de rede externa X1 é adequada para integração na infra-estrutura de TI e ligação à nuvem.

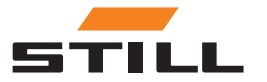

### <span id="page-21-0"></span>Ligar o monitor, rato e teclado

A variante PRO dispõe de um conector HDMI que pode ser utilizado para a ligação de um monitor externo. O monitor também apresenta o servidor Web local do sistema. Consulte o capítulo «Interface do utilizador».

A utilização da interface HDMI não é permitida em propriedades residenciais, empresariais ou comerciais nem por pequenas empresas. A utilização da interface HDMI é permitida no sector industrial.

Cada uma das variantes PRO e Touch tem 2 conectores USB 2.0 de tipo A. Estas ligações só estão acessíveis directamente no controlador depois de o quadro eléctrico ter sido aberto. Um rato e/ou um teclado podem ser ligados aqui e podem ser encaminhados para fora através das aberturas de reserva no quadro eléctrico.

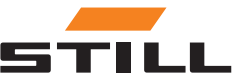

### <span id="page-22-0"></span>Iniciar sessão

É necessário introduzir uma palavra-passe inicial ao iniciar sessão no software pela primeira vez:

- Endereço de e-mail: admin
- Palavra-passe inicial: admin

Após o primeiro início de sessão, a palavra-passe inicial tem de ser alterada e é criada uma nova palavra-passe individual. É necessário aceitar os termos e condições.

O primeiro utilizador a iniciar sessão é definido automaticamente como administrador e tem de criar os utilizadores adicionais em conformidade.

#### Alterar a palavra-passe

No menu "Alterar palavra-passe", o utilizador pode alterar a palavra-passe introduzindo a palavra-passe antiga e a nova.

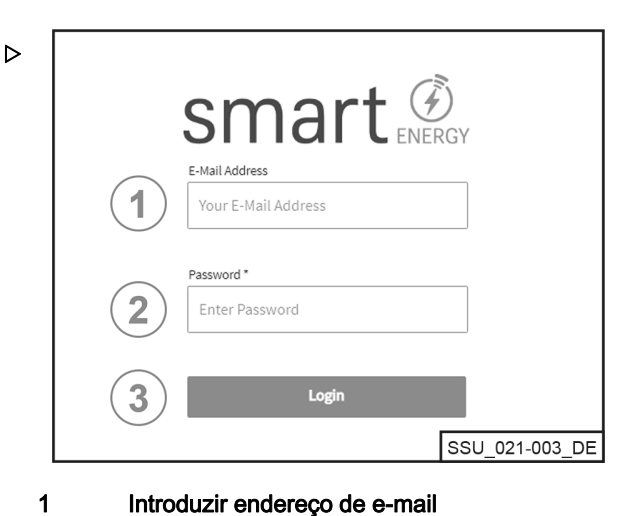

- Introduzir endereço de e-mail
- Introduzir palavra-passe

2 3

1 2

Iniciar sessão através do botão [Iniciar sessão]

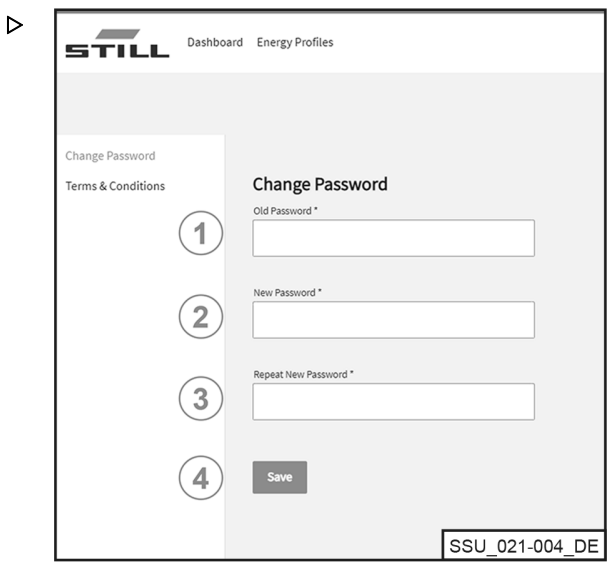

- Introduzir palavra-passe antiga
- Introduzir uma nova palavra-passe
- Repetir a nova palavra-passe 3
- Guardar através do botão [Guardar] 4

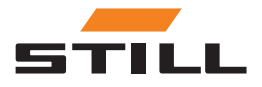

### <span id="page-23-0"></span>**Dashboard**

O Dashboard apresenta um resumo de todas as informações importantes. A barra de menus dos Dashboards permanece sempre a mesma, independentemente da selecção efectuada.

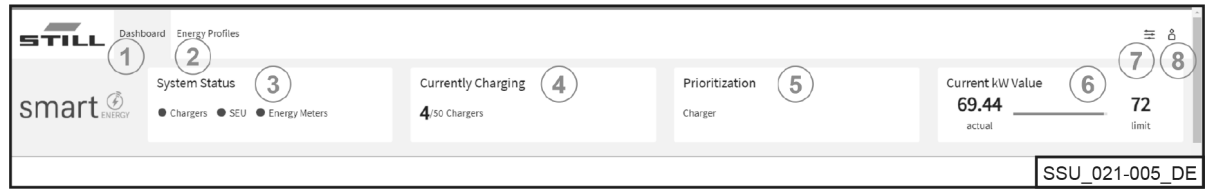

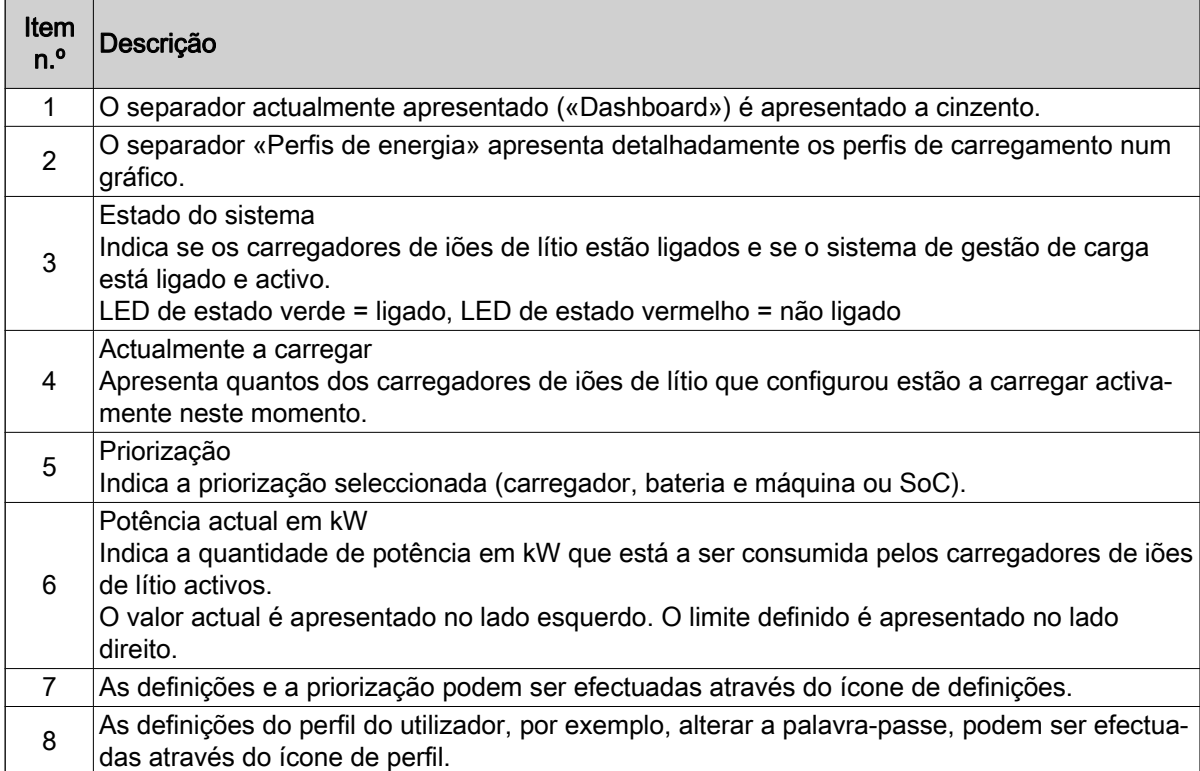

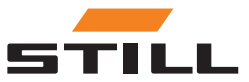

#### <span id="page-24-0"></span>Carregador da bateria

O separador «Carregador» pode ser utilizado para apresentar todas as informações sobre os carregadores de iões de lítio que foram configurados.

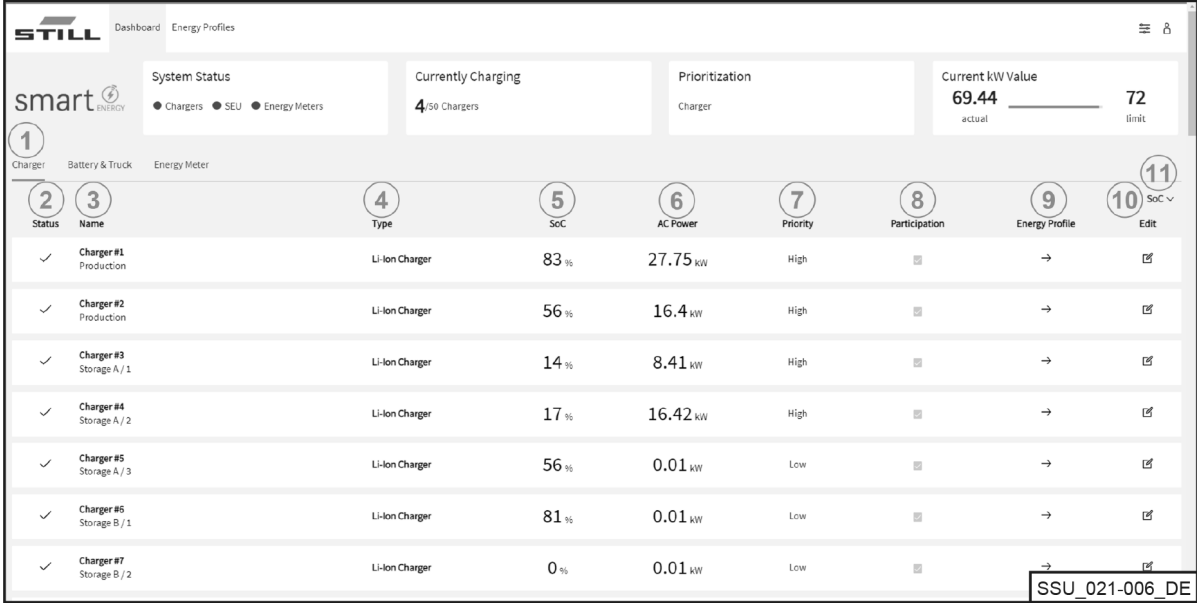

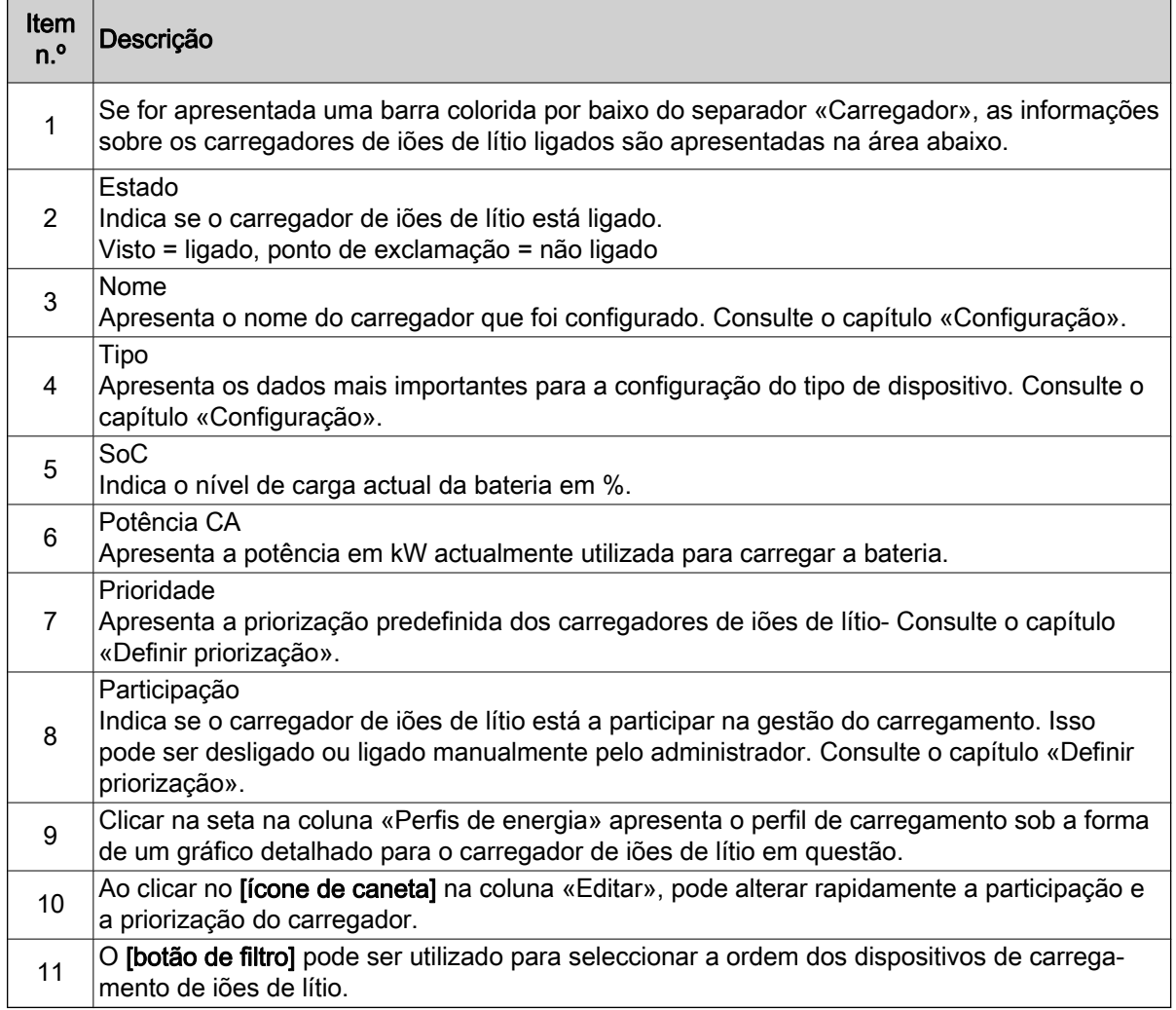

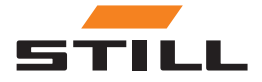

### <span id="page-25-0"></span>**Dashboard**

#### Baterias e máquinas

O separador «Bateria e máquina» apresenta os dados relativos às baterias existentes.

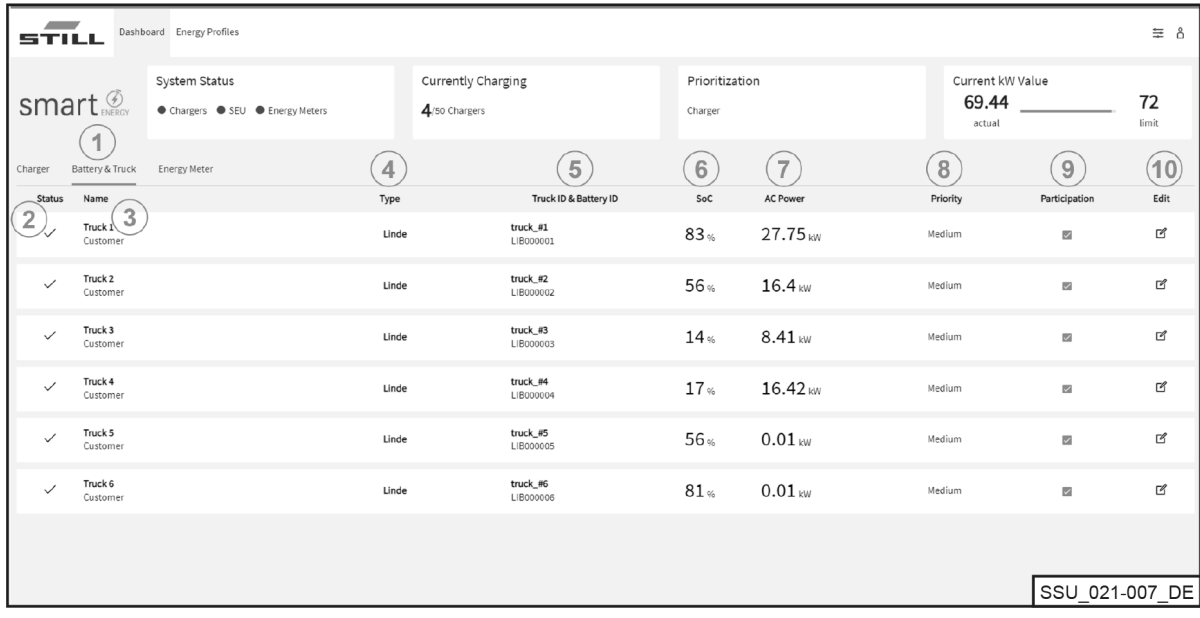

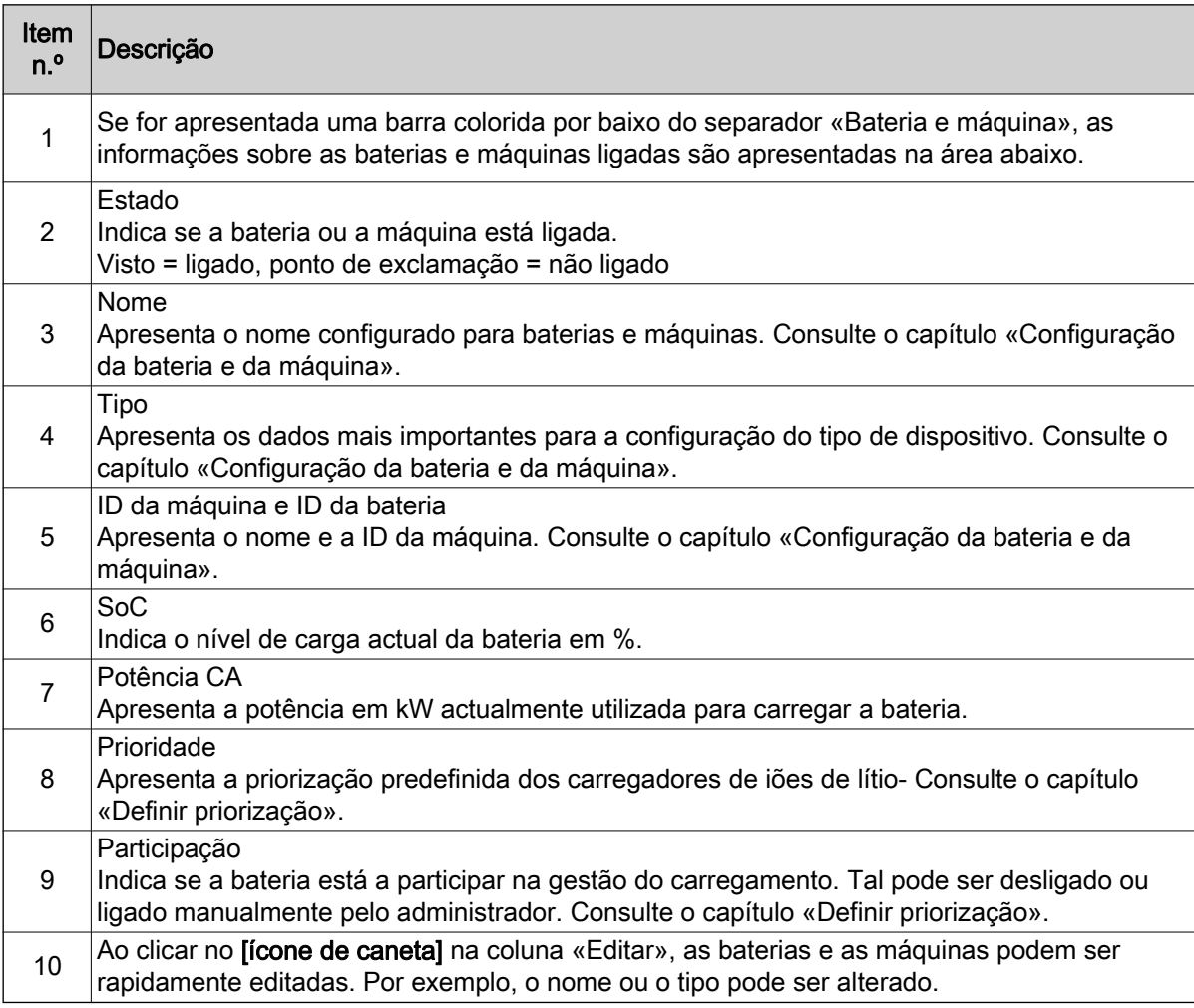

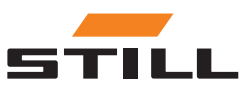

#### <span id="page-26-0"></span>Medidor de energia

O separador «Medidor de energia» permite-lhe visualizar os dados dos medidores de energia existentes.

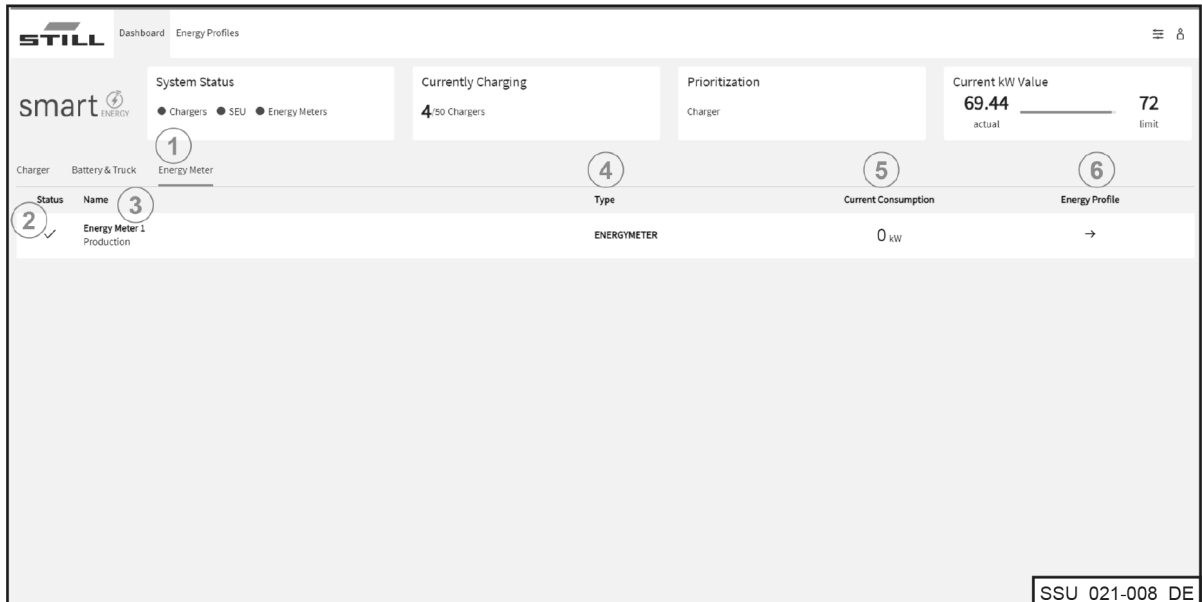

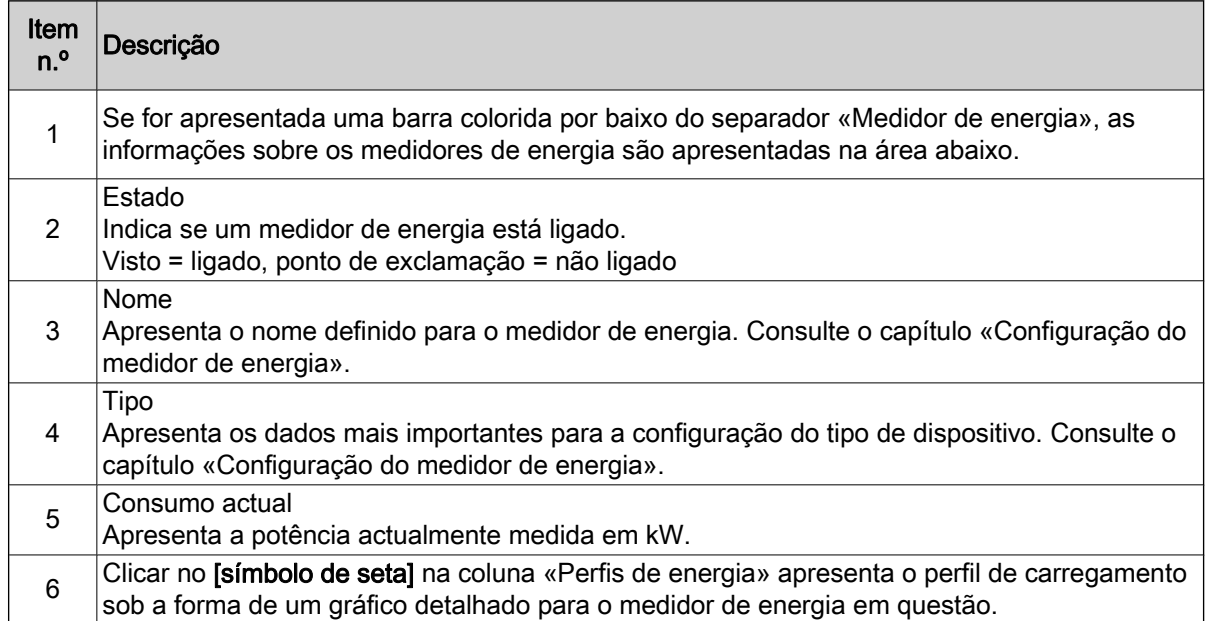

#### Perfis de energia

As capacidades de carregamento dos carregadores de iões de lítio ligados e os dados dos medidores de energia podem ser acedidos e transferidos através do separador «Perfis de energia». Os dados podem ser utilizados para tirar conclusões para a optimização do carregamento. Ao seleccionar limites de carregamento prudentes, é possível evitar picos de carregamento. Consulte o capítulo «Definir

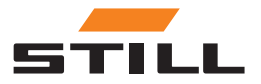

### **Dashboard**

priorização». Também podem ser evitados através de um filtro que se destina apenas a determinados carregadores de iões de lítio.

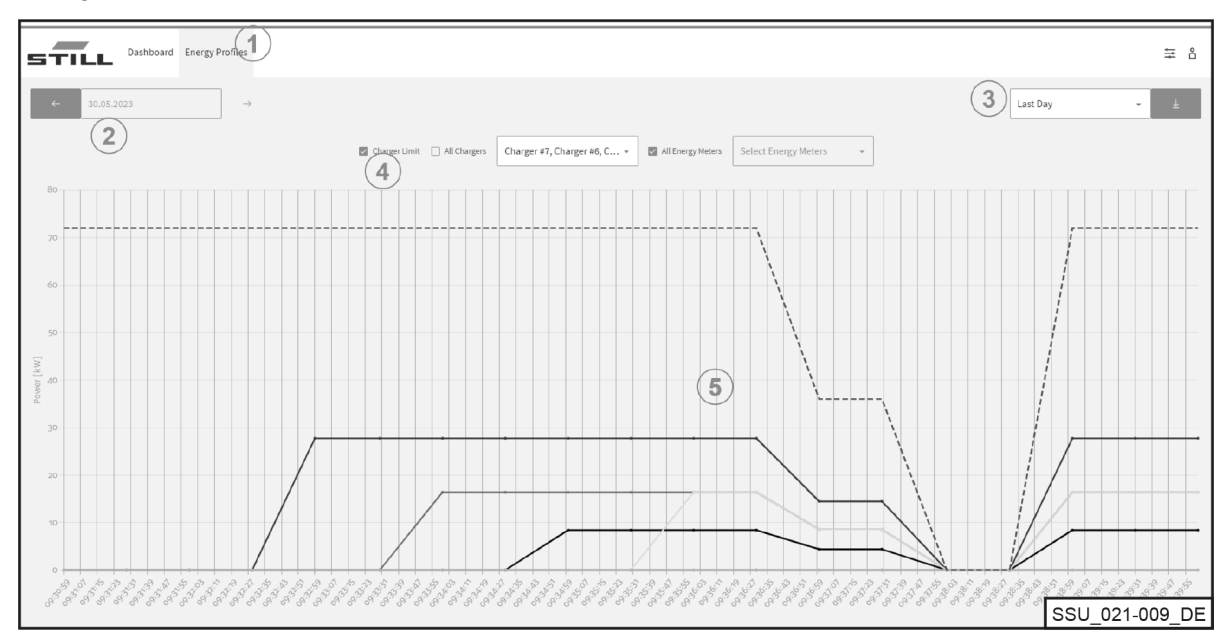

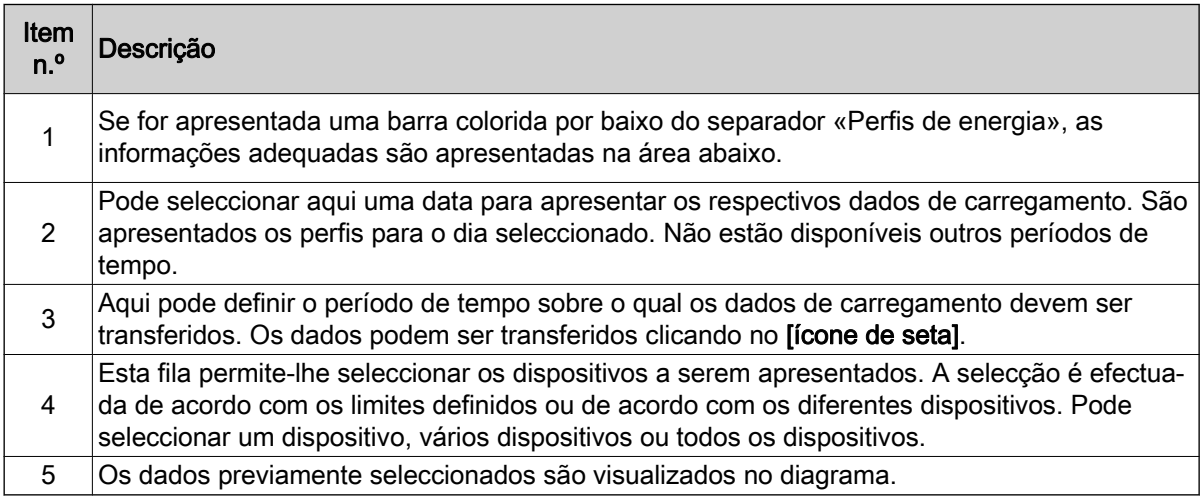

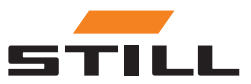

### <span id="page-28-0"></span>Definições gerais

O menu «Definições gerais» permite-lhe definir os limites de potência, ligação e sistema. Estas definições podem ser seleccionadas utilizando o ícone de ferramenta no canto superior direito.

#### Definições de limite de potência

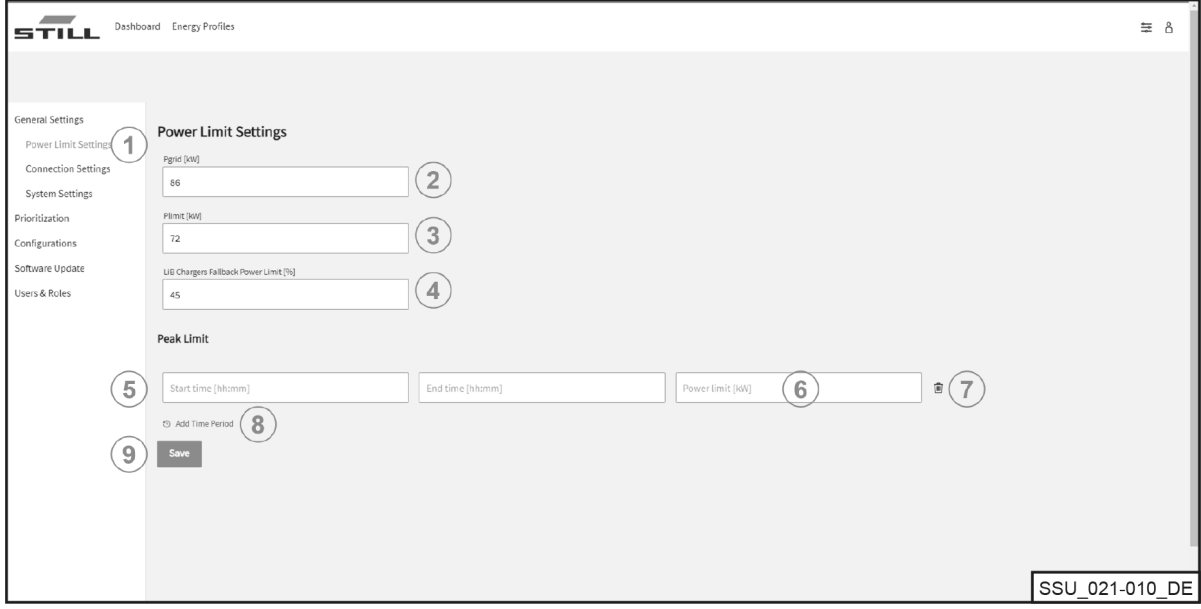

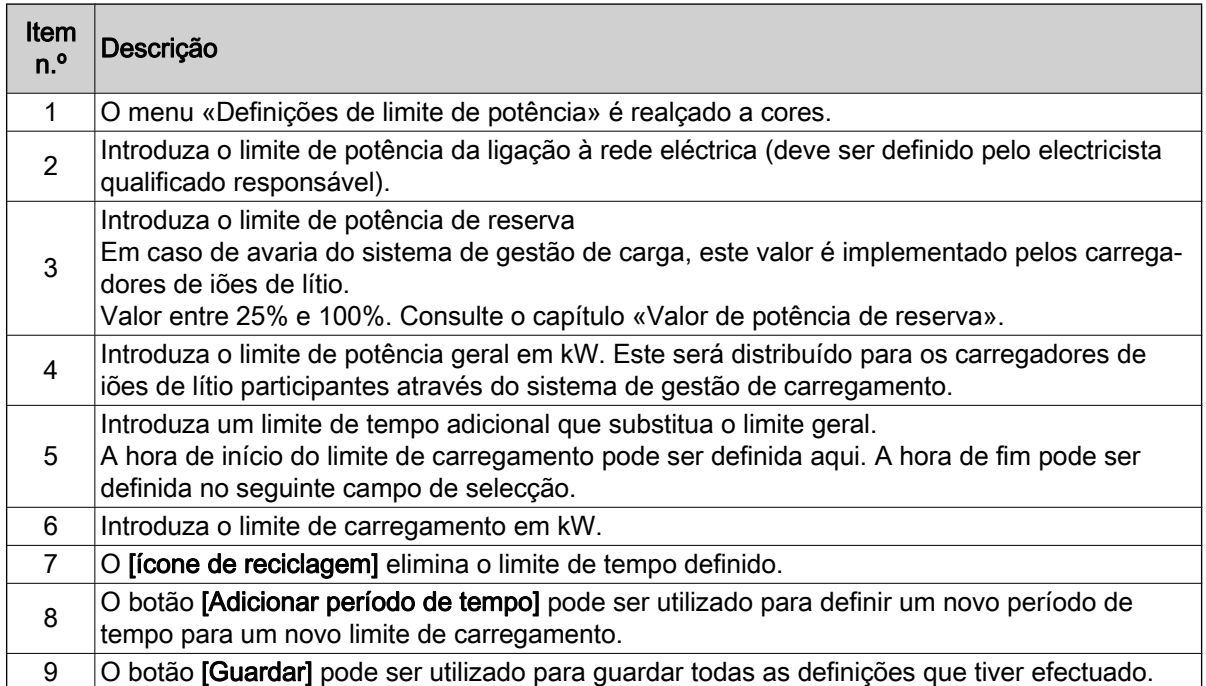

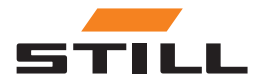

### <span id="page-29-0"></span>Definições gerais

#### Definições de ligação

No menu "Definições de ligação", é possível configurar o endereço IP, a máscara de sub-rede, o gateway e a ligação Cloud.

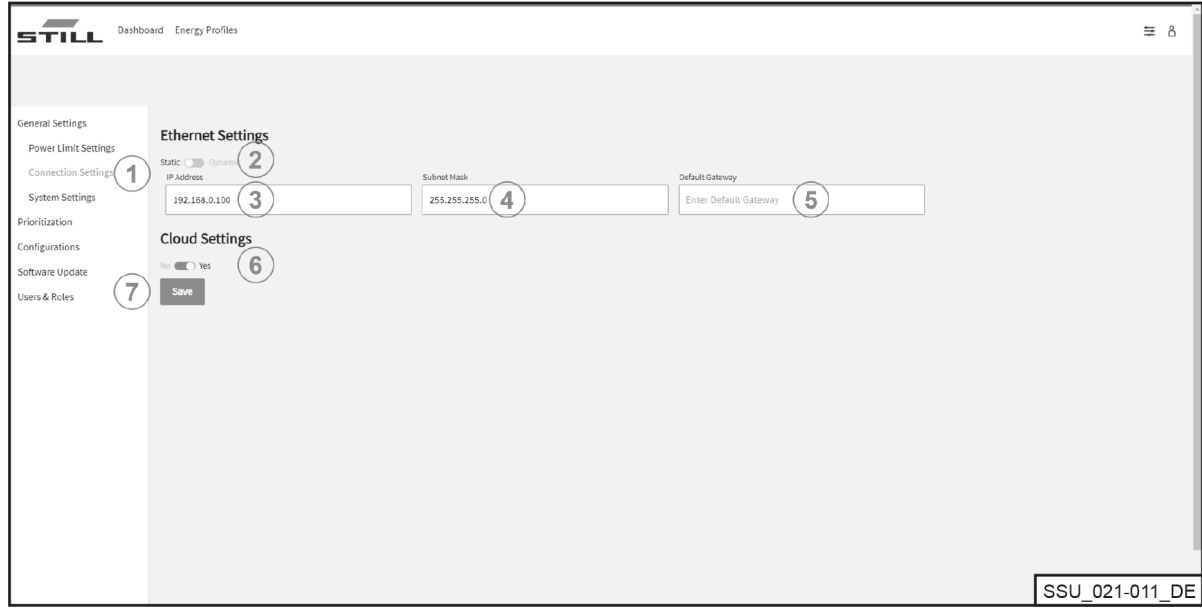

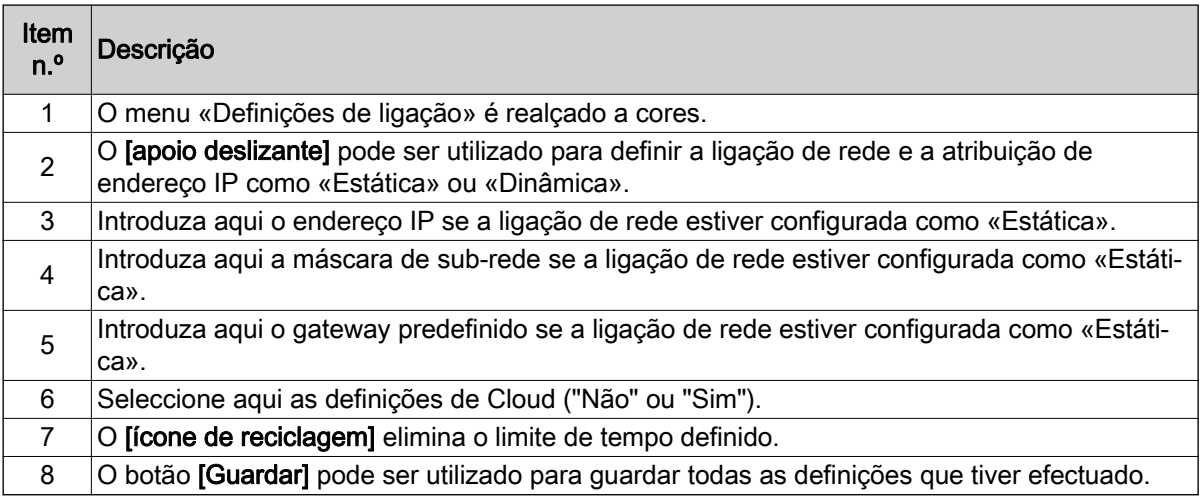

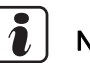

### **NOTA**

A integração na infra-estrutura de TI de uma empresa deve ser coordenada internamente com o departamento de TI apropriado.

O controlador e as portas necessárias têm de estar activados. A activação de uma tomada de rede específica e a integração na infra-estrutura de TI (atribuição do endereço IP, etc.) podem ser configuradas remotamente, em parte.

São necessárias as seguintes portas:

- 80 Acesso HTTP ao servidor Web
- 123 Sincronização de horas através de um servidor NTP
- 443 Acesso HTTPS ao servidor Web
- 8883 Comunicação Cloud

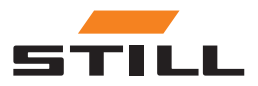

#### <span id="page-30-0"></span>Definições do sistema

Os dados gerais relativos ao sistema de gestão de carregamento são introduzidos no menu "Definições do sistema" (por exemplo, nome ou número de série).

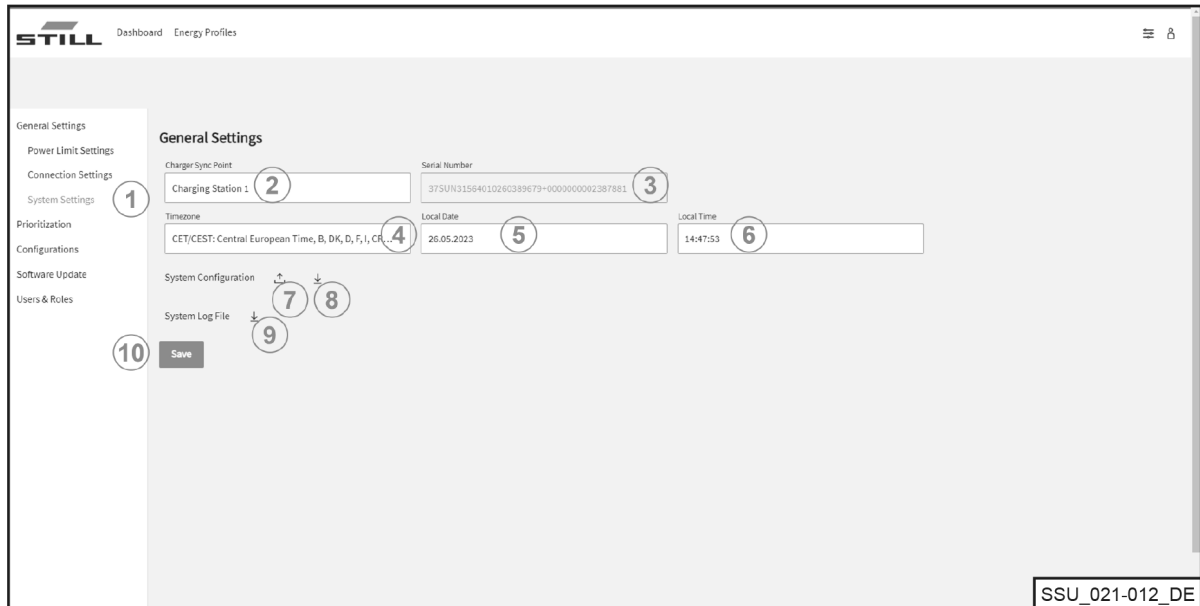

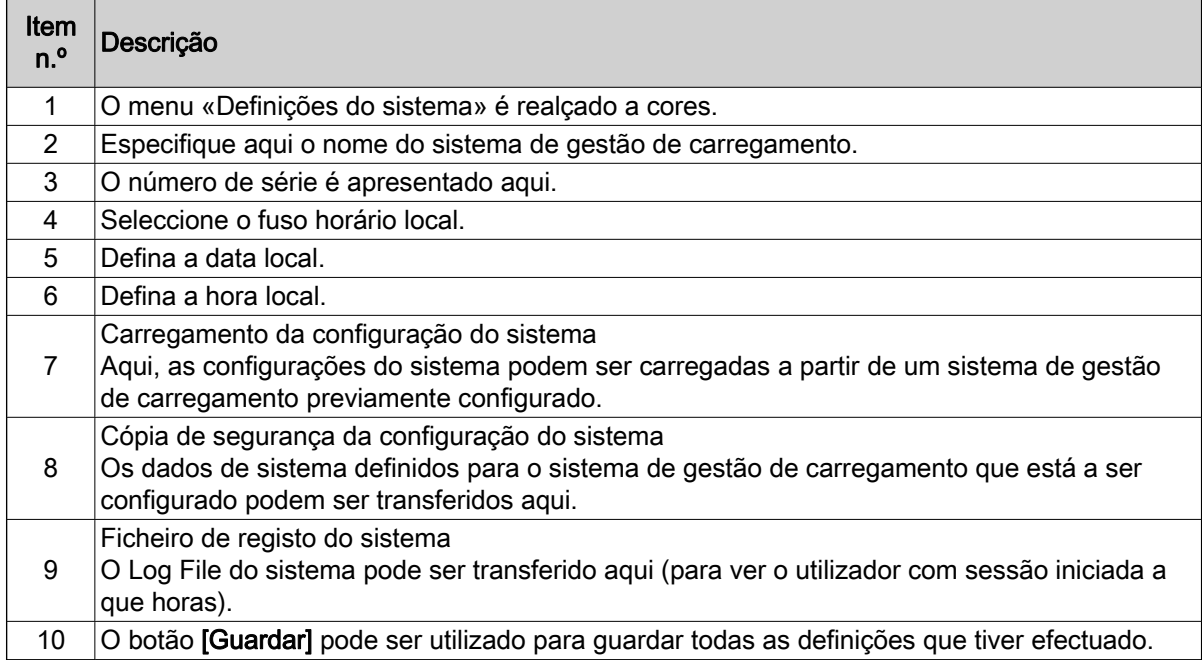

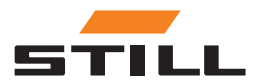

### <span id="page-31-0"></span>Definir priorização

#### Carregadores – Baterias – Máquinas

É possível seleccionar carregadores, baterias e máquinas para priorizar o carregamento de carregadores de iões de lítio ou das baterias das máquinas. É possível seleccionar e priorizar diferentes baterias ou carregadores de iões de lítio.

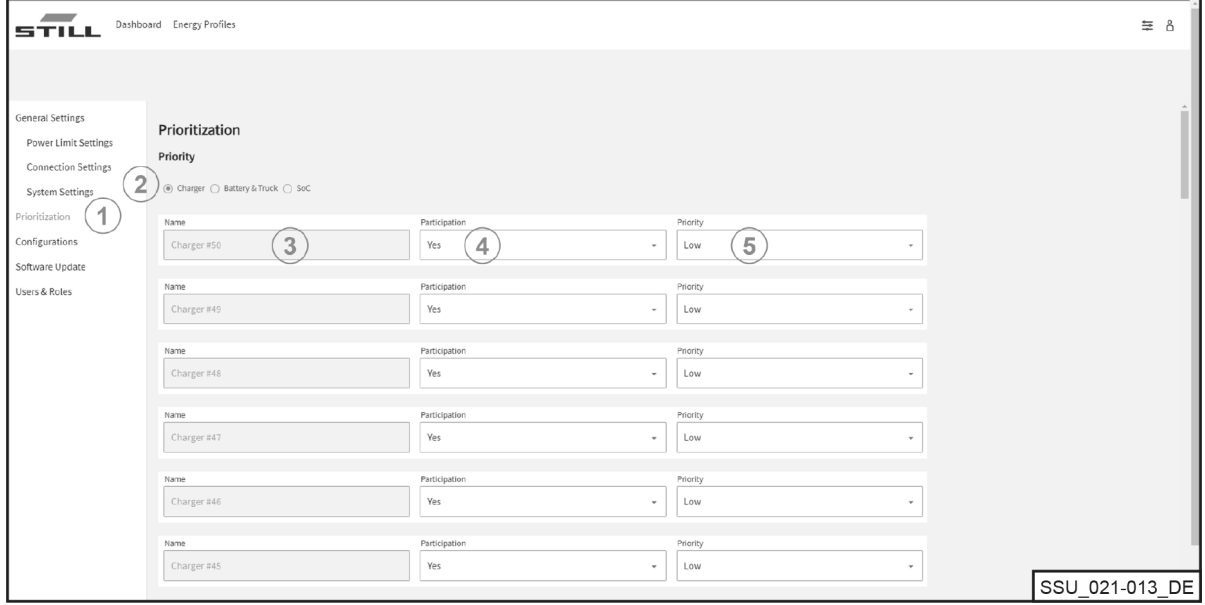

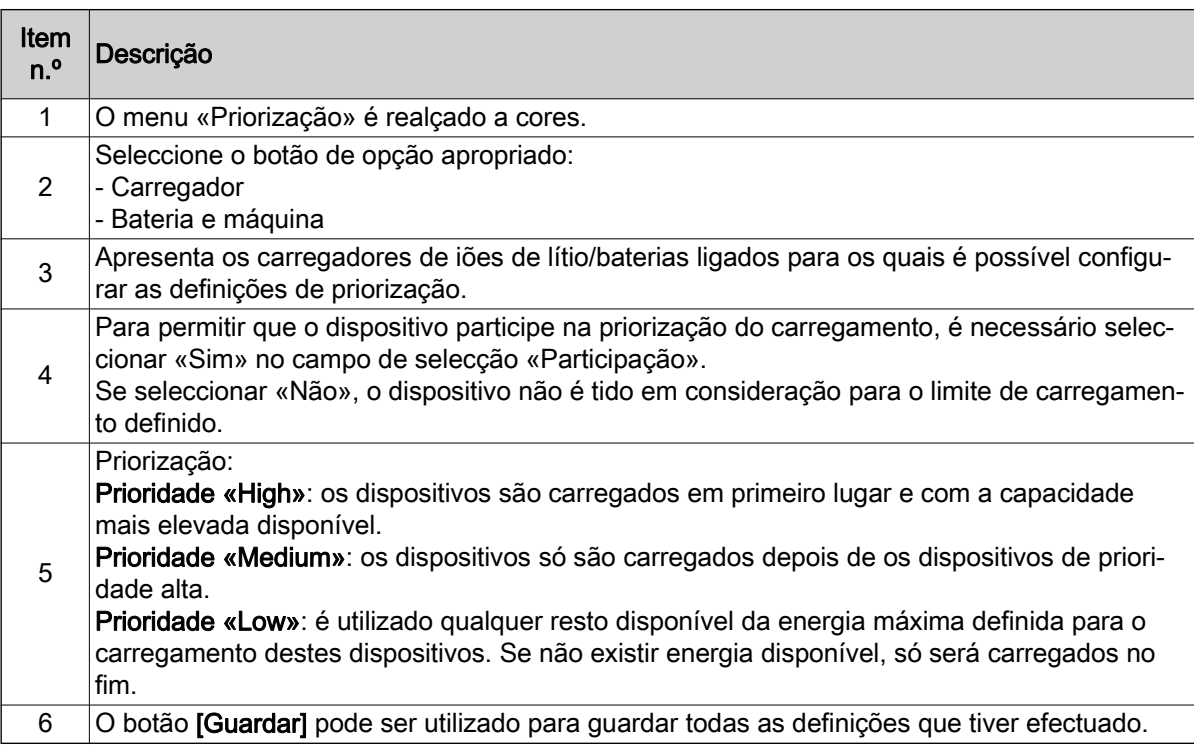

#### SoC

Seleccionar «SoC» configura automaticamente a priorização dos carregadores de iões de lítio e das baterias de acordo com o «SoC» actual. As baterias com um nível de carga baixo são, assim,

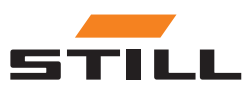

<span id="page-32-0"></span>carregadas em primeiro lugar. Aqui pode especificar a prioridade atribuída a um dispositivo. Isto torna o processo de carregamento dinâmico.

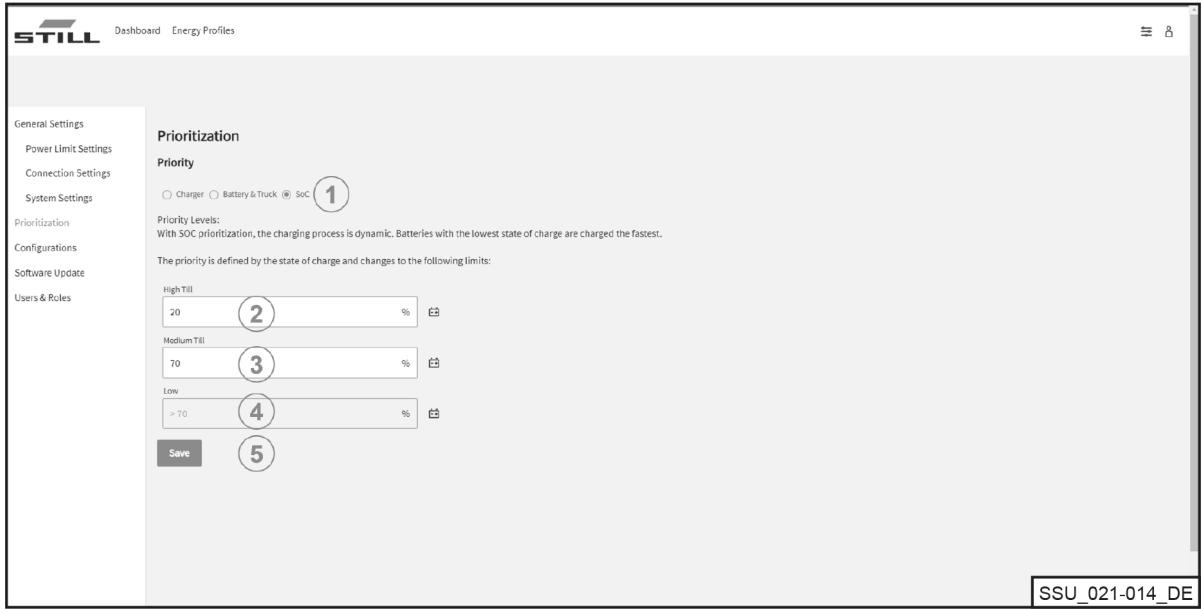

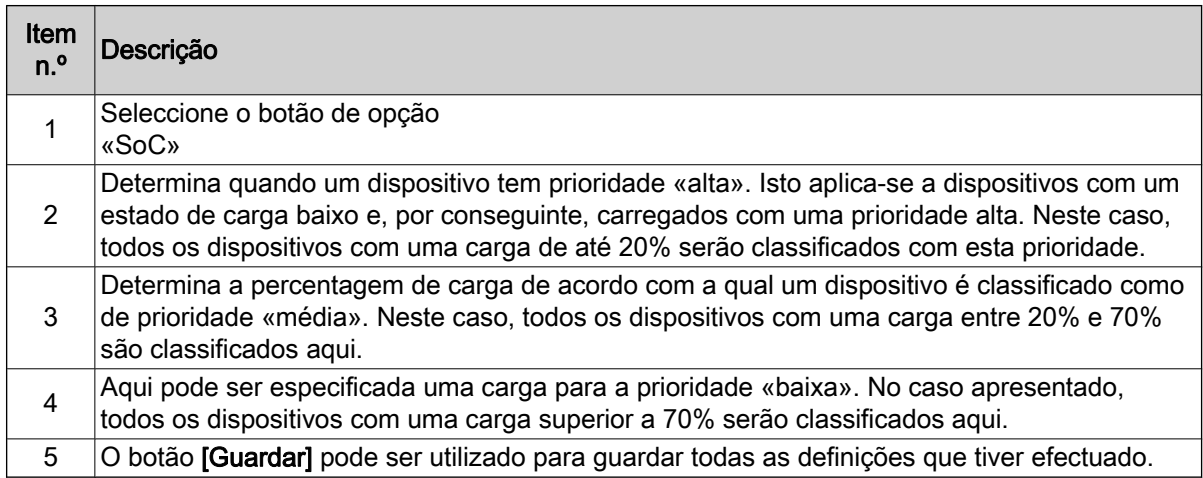

### Configuração

O menu «Configurações» permite preparar diferentes configurações para carregadores de iões de lítio, baterias e máquinas, bem como para medidores de energia.

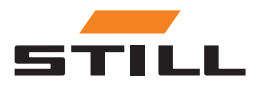

### <span id="page-33-0"></span>Configuração

### Carregadores de bateria

No separador «Carregador», pode configurar os dados do carregador de iões de lítio ou remover carregadores da configuração do sistema.

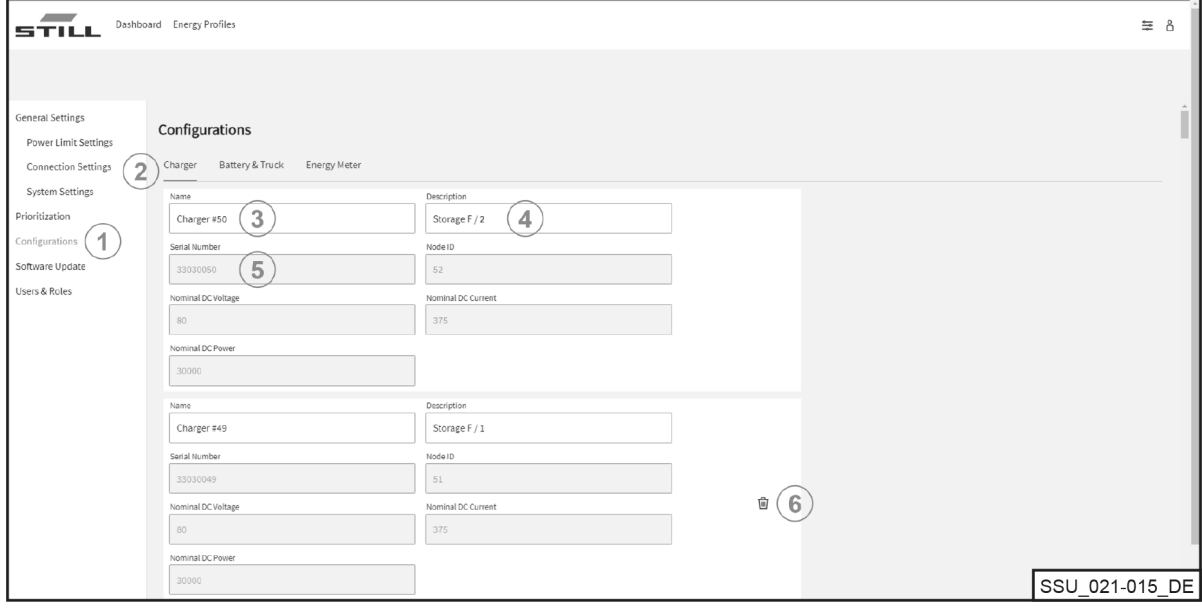

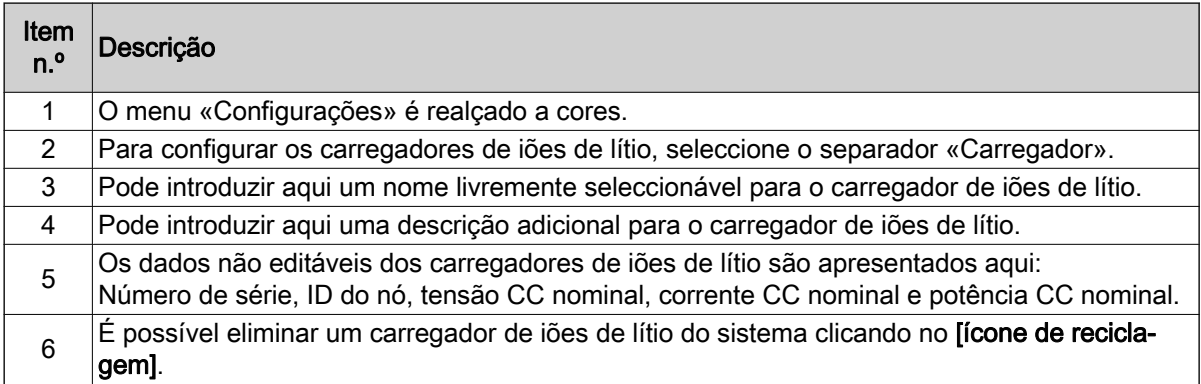

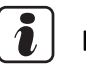

### **NOTA**

Certifique-se de que desliga a ligação de comunicação antes de eliminar um carregador. Só é possível eliminar um carregador de iões de lítio se a ligação de comunicação física tiver sido interrompida e o carregador for apresentado como «offline» no Dashboard. Pode desligar a ligação CAN directamente da interface de rede no carregador.

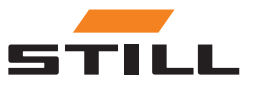

#### <span id="page-34-0"></span>Baterias e máquinas

No separador «Bateria e máquina», é possível configurar os dados da bateria da máquina, adicionar um novo dispositivo ou eliminar um dispositivo.

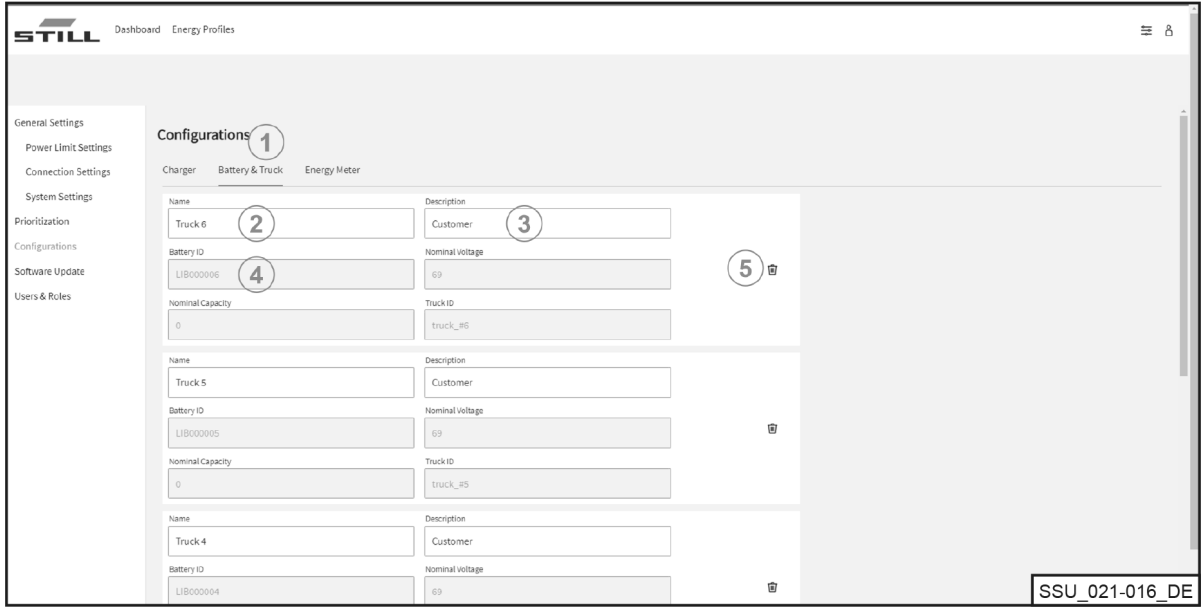

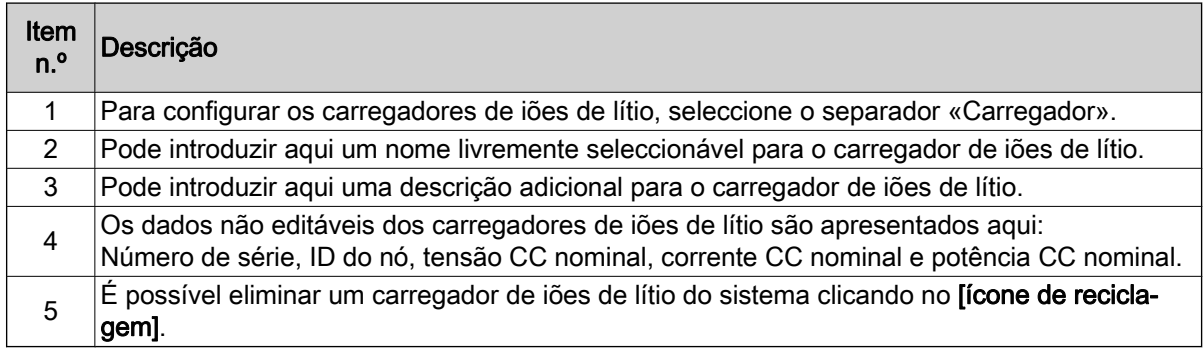

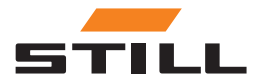

### <span id="page-35-0"></span>Configuração

### Medidores de energia

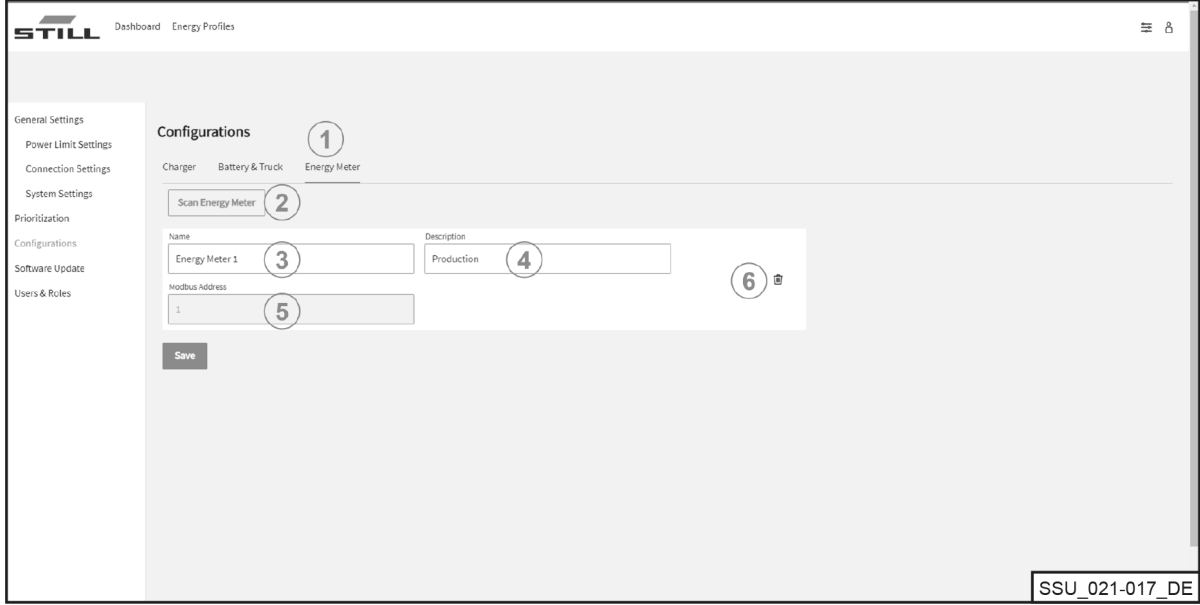

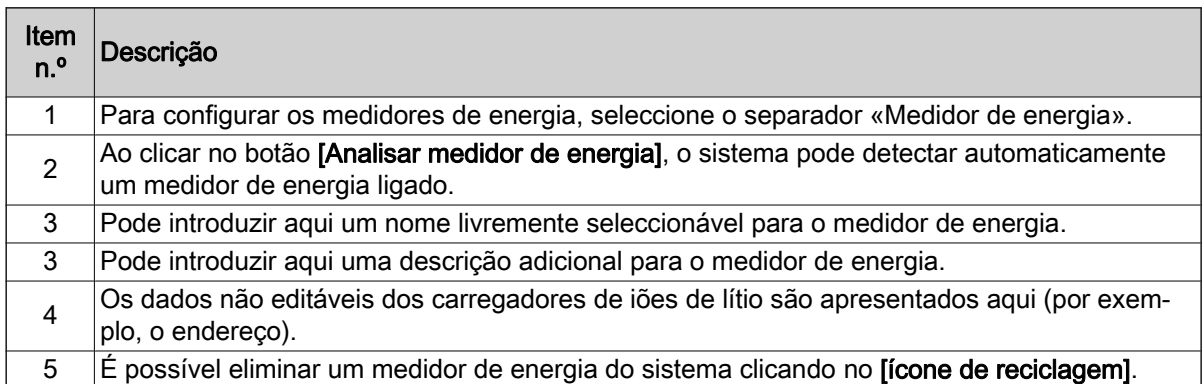

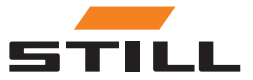

### <span id="page-36-0"></span>Utilizadores e funções

O menu «Utilizadores e funções» pode ser usado para configurar direitos e funções para os utilizadores. Além disso, é possível adicionar novos utilizadores e eliminar ou alterar utilizadores antigos.

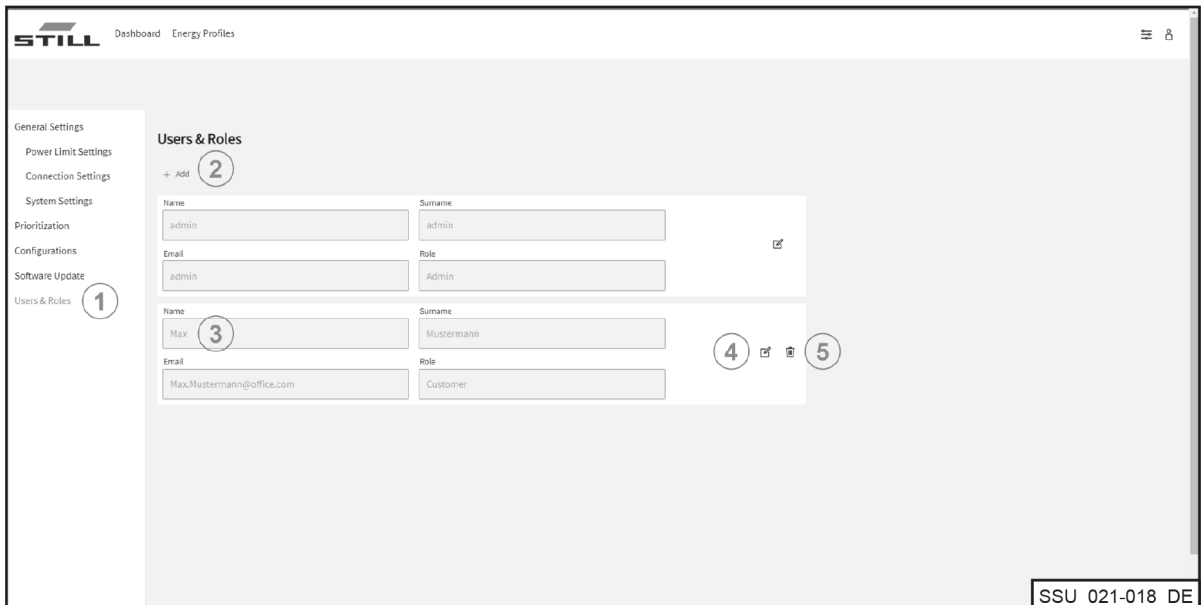

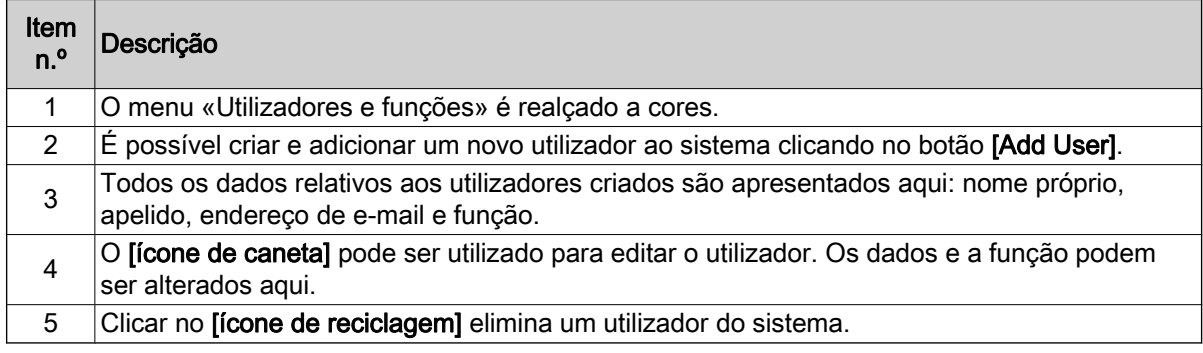

#### Podem ser atribuídas as seguintes funções:

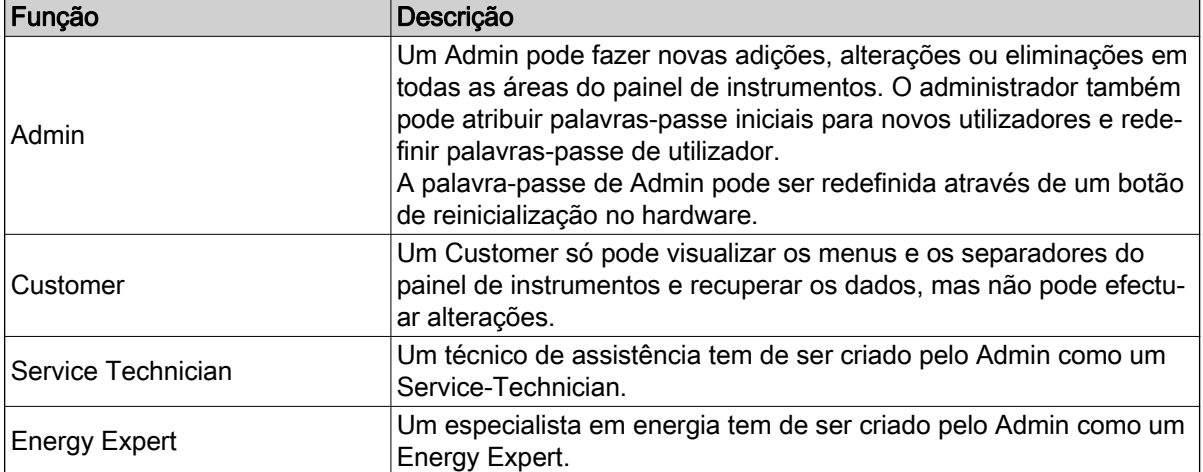

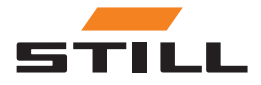

### <span id="page-37-0"></span>Utilizadores e funções

#### Criar novos utilizadores

É possível criar e adicionar um novo utilizador ao sistema clicando no botão [Add User]. Para tal, é preciso introduzir todos os dados necessários e criar uma nova palavra-passe.

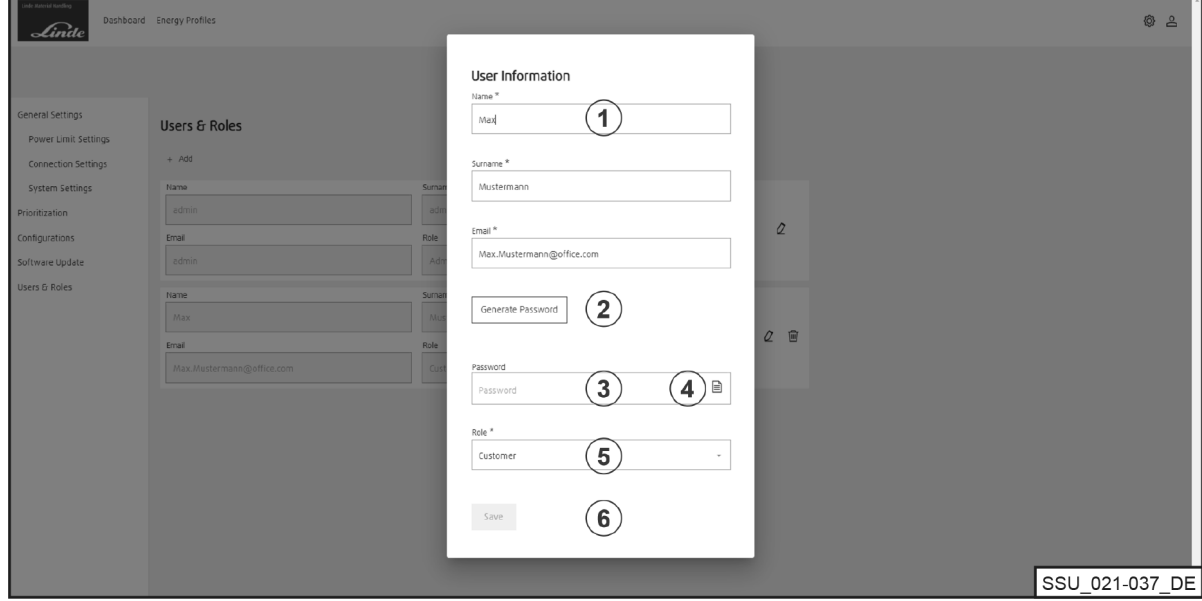

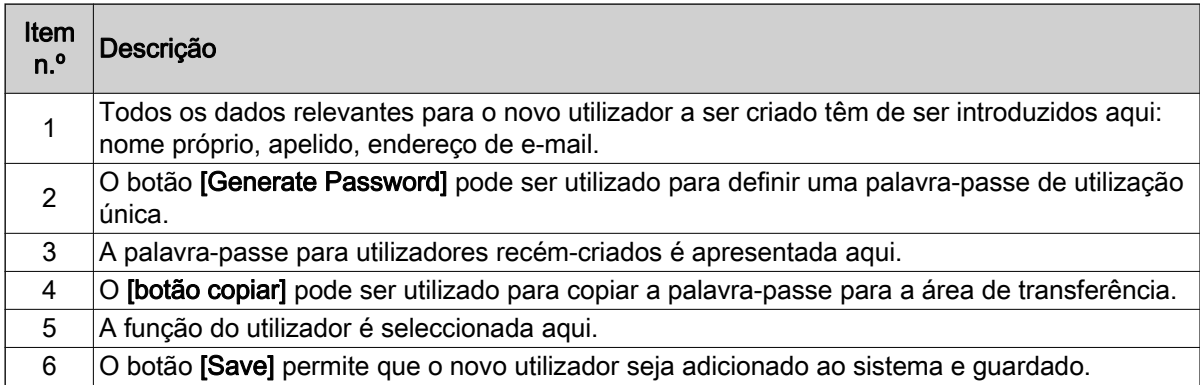

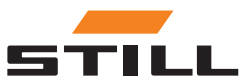

### <span id="page-38-0"></span>**Software**

As actualizações de software são apresentadas no menu «Actualização de software».

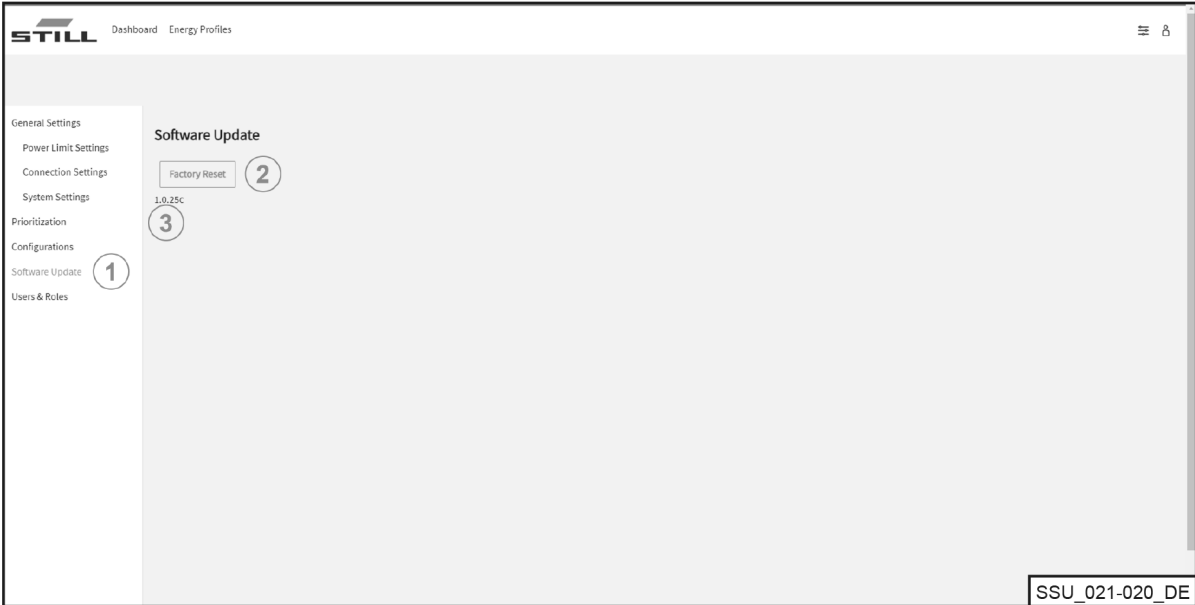

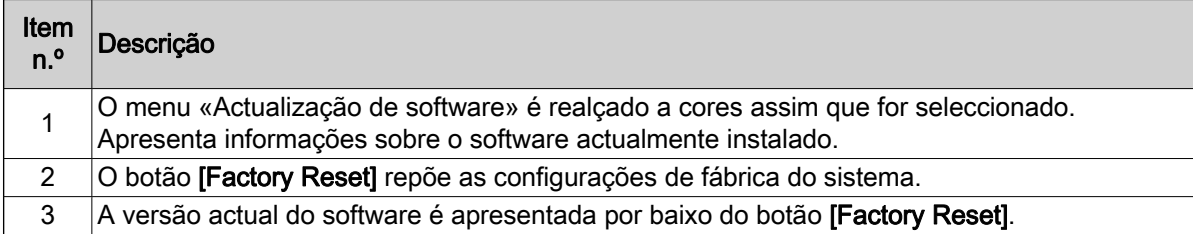

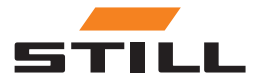

### **Software**

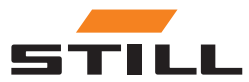

### <span id="page-40-0"></span>Configuração da gestão de carregamento

Este capítulo apresenta diferentes configurações do sistema de gestão de carregamento e as capacidades de carregamento resultantes utilizando cenários de exemplo.

Nestes cenários de exemplo, estão ligados seis carregadores de iões de lítio ao sistema:

- $\bullet$  Carregadores de iões de lítio 1 e 2 com capacidade nominal de 80 V/375 A e 30 kW CC
- Carregadores de iões de lítio 3 e 4 com capacidade nominal de 48 V/375 A e 18 kW CC
- Carregadores de iões de lítio 5 e 6 com capacidade nominal de 48 V/185 A e 9 kW CC

#### Dados da chave do carregador

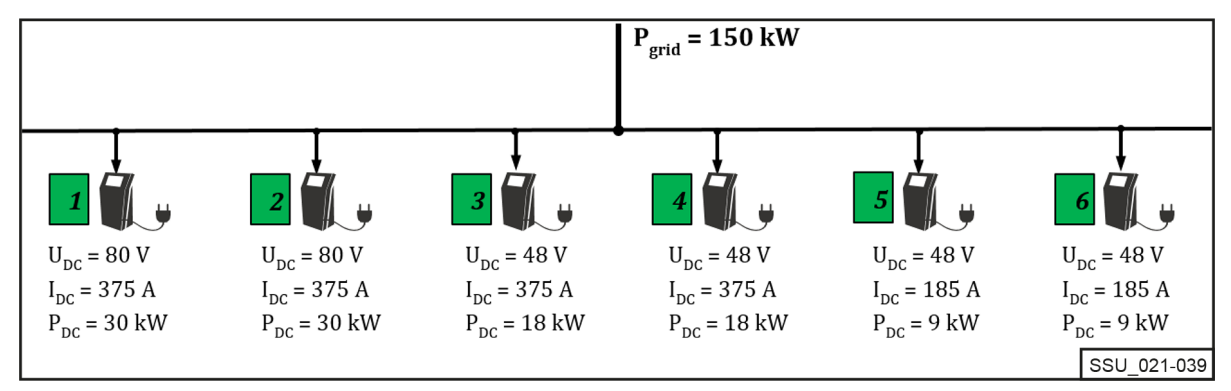

O sistema de gestão de carregamento foi concebido para a energia CA do lado da rede eléctrica, bem como para a limitação dos carregadores de iões de lítio ligados num posto de carregamento com o objectivo de manter uma determinada potência CA geral.

Cada carregador de iões de lítio pode ser limitado a um valor mínimo e máximo de potência. O intervalo de potência específico do dispositivo resulta do perfil de design e eficiência dos carregadores de iões de lítio, o que significa que o funcionamento razoável, em termos de eficiência, pode ser garantido dentro dos limites de potência.

Os limites de desempenho são tidos em conta pelo sistema de gestão de carregamento.

No exemplo acima, os limites têm os seguintes valores:

#### Intervalo de potência do carregador

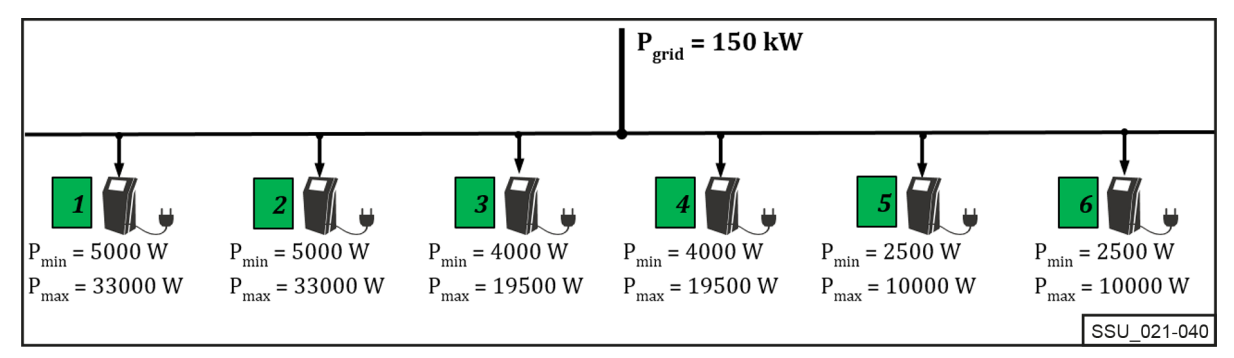

### Priorização de carregadores

#### Distribuição de potência com a mesma prioridade

O limite de potência (PLimite) está configurado como 60 kW. O limite ajustável deve ser sempre inferior ao limite de potência física do posto de carregamento ( $P_{\text{orelha}}$ ).

O limite de potência (P<sub>limite</sub>) é distribuído igualmente entre os carregadores de iões de lítio activos (com uma bateria não totalmente carregada) dentro da mesma classe de prioridade (alta, média, baixa) que uma percentagem da potência CA máxima.

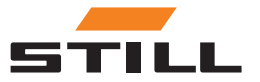

### <span id="page-41-0"></span>Priorização de carregadores

#### (No exemplo, 60 kW / (33 kW + 33 kW + 19,5 kW) = 70,175%)

Quando três máquinas estão ligadas aos carregadores de iões de lítio 1 a 3, o limite é distribuído da seguinte forma:

#### Distribuição de potência com a mesma prioridade

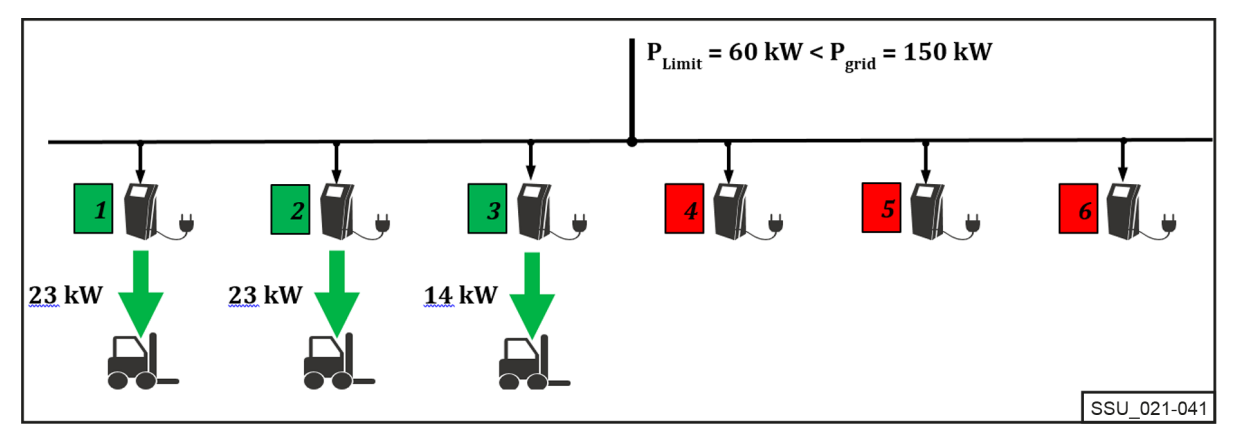

#### Distribuição de potência com uma prioridade diferente

No mesmo cenário de carregamento, os carregadores de iões de lítio têm uma prioridade diferente. O carregador com prioridade «alta» recebe a potência máxima (neste caso,  $P_{\text{max}} = 33$  kW).

Para os carregadores 2 e 3, a prioridade está configurada como «média». Os restantes 27 kW são novamente divididos como uma percentagem da potência CA máxima dos dois carregadores.

(No exemplo, 27 kW / (33 kW + 19,5 kW) = 51,429%)

#### Distribuição de potência com uma prioridade diferente

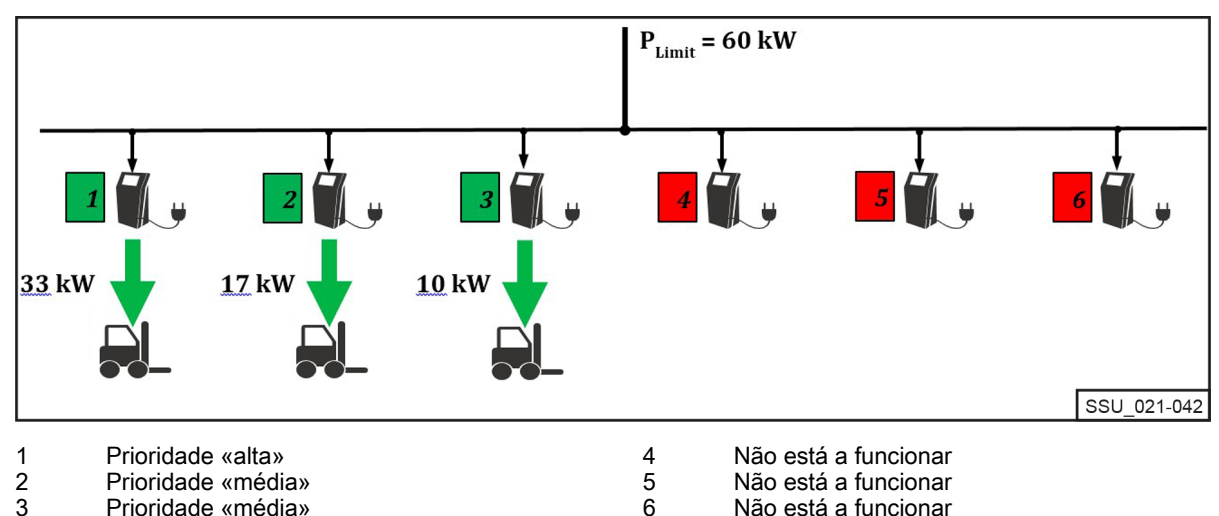

No exemplo seguinte, com as diferentes prioridades "alta, "média" e "baixa", os carregadores de iões de lítio 2, 3, 5 e 6 estão em funcionamento. Com um limite de potência  $P_{\text{Limit}}$  de apenas 55 kW e com as prioridades seleccionadas, o carregador 5 funciona primeiro com prioridade «alta» e carrega a 10 kW.

Os carregadores de iões de lítio 2 e 6 com prioridade «média» também funcionam à sua potência máxima. Os restantes 2 kW estão disponíveis para o carregador 3 com prioridade «baixa».

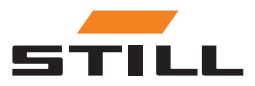

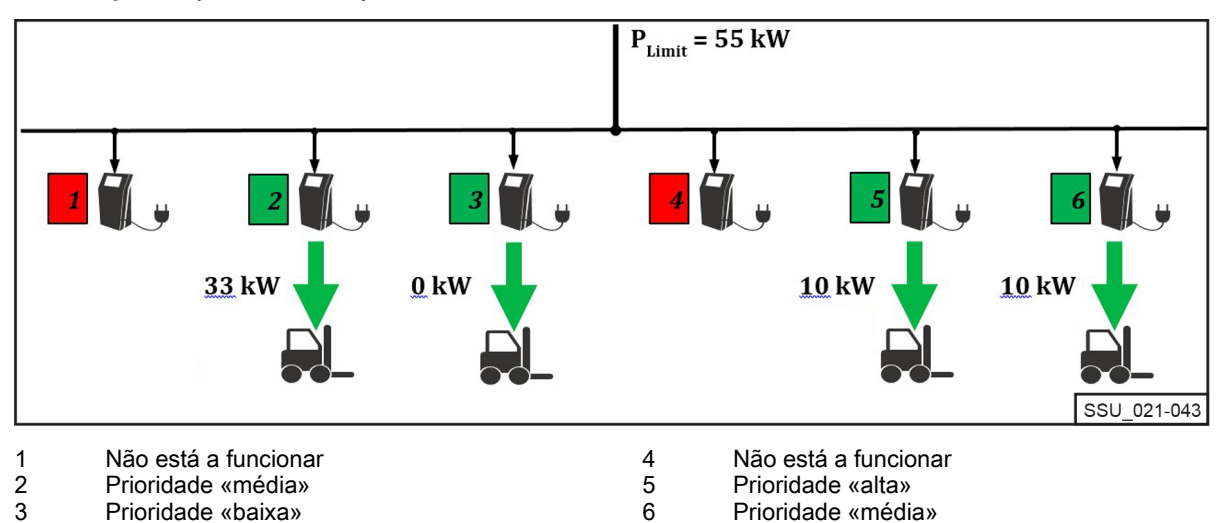

<span id="page-42-0"></span>Distribuição de potência com prioridade diferente 2

### Priorização de acordo com o nível de carga da bateria (também conhecido como estado de carga, SoC)

As baterias ligadas são carregadas de acordo com a prioridade do nível de carga da bateria (SoC).

Este processo de carregamento é dinâmico. Durante o processo de carregamento, o SoC e a categorização na classe de prioridade aumentam.

As baterias com o SoC mais baixo são carregadas com a prioridade mais elevada e com a potência de carregamento mais elevada. Os limites podem ser configurados através do servidor Web local.

No exemplo seguinte, as prioridades para o SoC são as seguintes:

- Prioridade «alta» =  $0 35%$
- Prioridade «média» =  $36 75%$
- Prioridade «baixa» =  $76 100\%$

O SoC das baterias ligadas aos carregadores de iões de lítio 1 e 4 resultará na prioridade de carregamento «elevada». São carregados à potência máxima. Os restantes 7,5 kW serão atribuídos ao carregador de iões de lítio 2. O SoC da bateria ligada está no grupo de prioridade «média». O carregador de iões de lítio 3 pausa.

#### Distribuição de potência com priorização de acordo com SoC

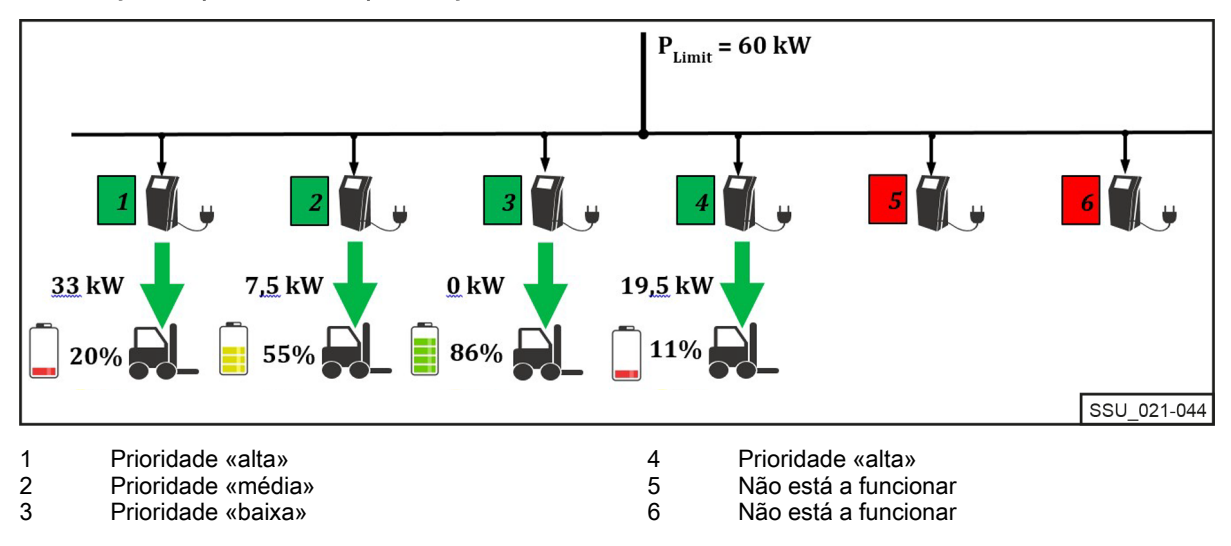

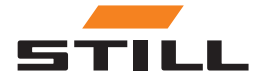

### <span id="page-43-0"></span>Priorização por ID da máquina e ID da bateria

As prioridades para este algoritmo de carregamento baseiam-se na ID da máquina e na ID da bateria. O número de identificação é lido quando a máquina/o carregador de iões de lítio está ligado. A prioridade definida pelo servidor Web local é utilizada para atribuir a potência de carregamento.

No exemplo seguinte, estão ligadas quatro máquinas às quais foram atribuídas prioridades diferentes. As máquinas 1 e 2 são carregadas com a potência máxima dos carregadores. As máquinas 3 e 4 têm uma prioridade «baixa» e são carregadas com os restantes 14 kW.

Distribuição de potência com priorização de acordo com a ID da máquina/ID da bateria

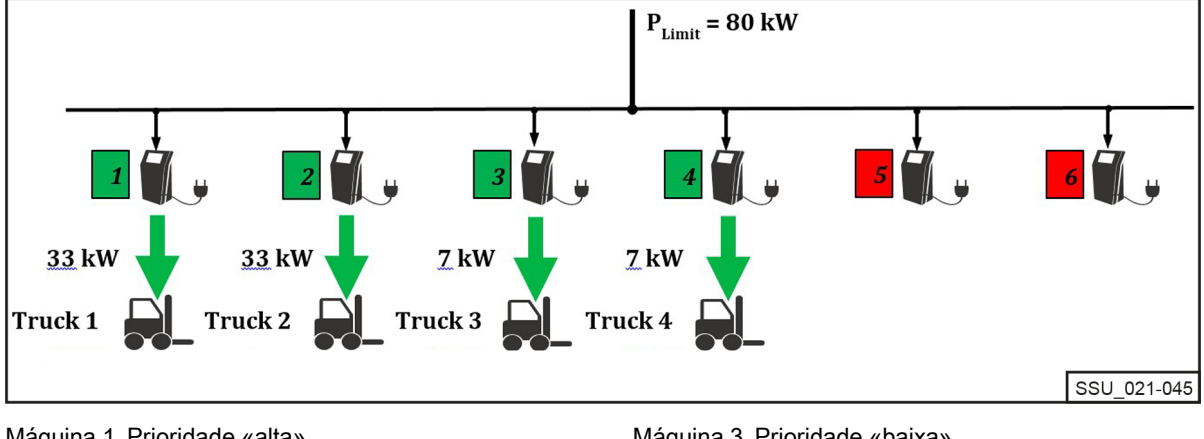

Máquina 1 Prioridade «alta» Máquina 2 Prioridade «média» Máquina 3 Prioridade «baixa» Máquina 4 Prioridade «baixa»

### Valor de potência de reserva

O «valor de potência de reserva» é utilizado para configurar a potência de reserva de carregamento em caso de falha do sistema de gestão de carregamento. O valor de potência de reserva é a mesma percentagem para todos os carregadores de iões de lítio. O valor ajustável situa-se entre 25 e 100%.

O valor de potência de reserva baseia-se na potência CA máxima dos carregadores de iões de lítio ligados. Neste caso, é necessário garantir que, em caso de falha do sistema de gestão de carregamento, a capacidade de carga restante é suficiente para que as máquinas sejam utilizadas sem problemas. A potência total definida pelo valor de potência de reserva não deve ser superior ao limite de potência pretendido.

#### Falha do sistema de gestão de carregamento

No exemplo, o valor de potência de reserva é configurado como 25%. Em caso de falha do sistema de gestão de carregamento, aplicam-se os valores de potência de reserva de carregamento apresentados. São apresentados como «AC-Limit» no visor do carregador de iões de lítio. A potência total, em caso de falha do sistema no exemplo, é de 31,25 kW.

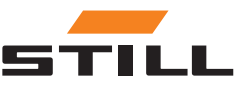

### Valor de potência de reserva

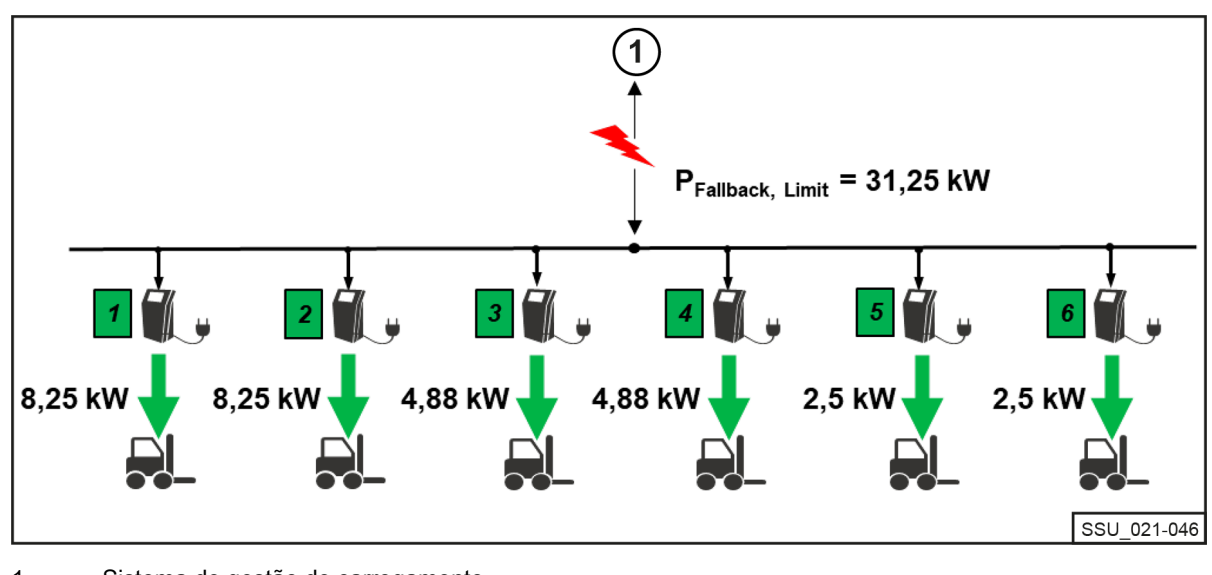

#### <span id="page-44-0"></span>Potência de reserva em caso de falha do sistema de gestão de carregamento

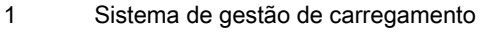

#### Falha ou interrupção da comunicação de um carregador

O exemplo mostra o efeito do valor de potência de reserva quando um dos carregadores de iões de lítio ligados não consegue comunicar com o sistema de gestão de carregamento ou a ligação é interrompida. O valor de potência de reserva é definido para 50% no exemplo. Existem dois carregadores disponíveis, ambos online e em funcionamento (limite de potência de 60 kW). Uma vez que o carregador 6 tem um erro de comunicação com o sistema de gestão de carregamento, presume-se que está a carregar à potência de reserva de carregamento (50% da potência CA máxima do carregador de iões de lítio [10 kW \* 50% = 5 kW]). Os carregadores 1 e 2 partilham os restantes 55 kW (no que se presume serem partes iguais).

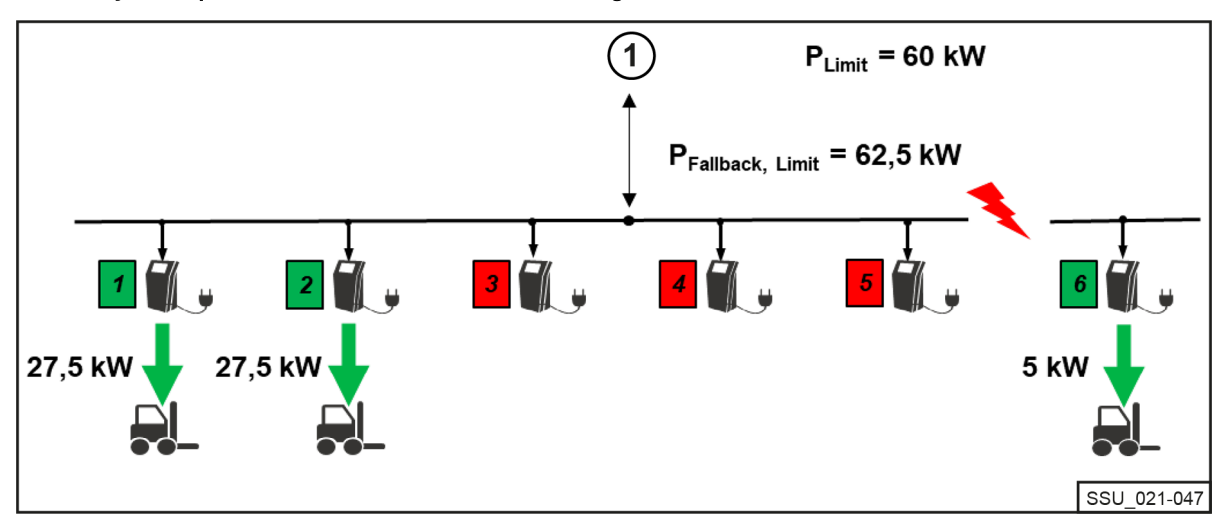

#### Distribuição de potência em caso de falha do carregador

1 Sistema de gestão de carregamento

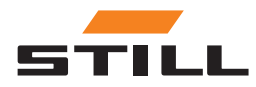

Valor de potência de reserva

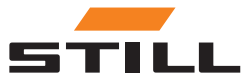

### <span id="page-46-0"></span>Variantes

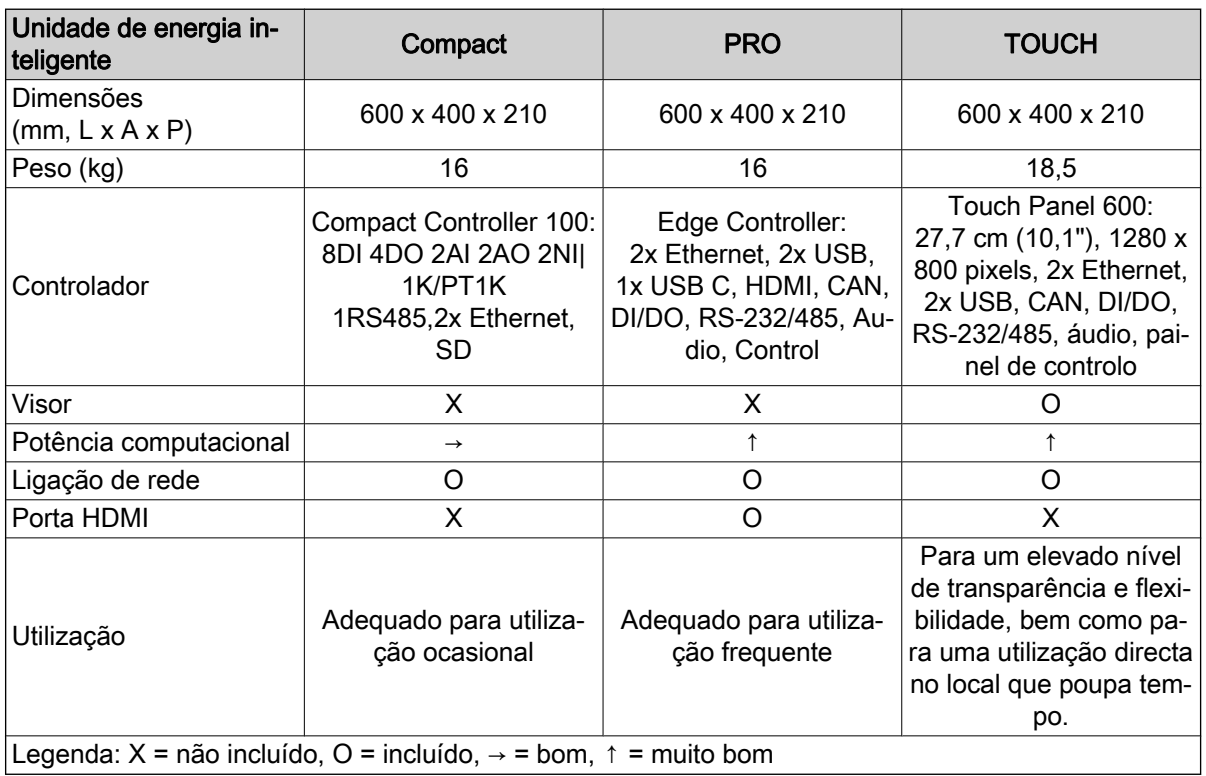

#### Carregadores de iões de lítio STILL suportados

A seguinte tabela enumera os carregadores de iões de lítio STILL actualmente compatíveis.

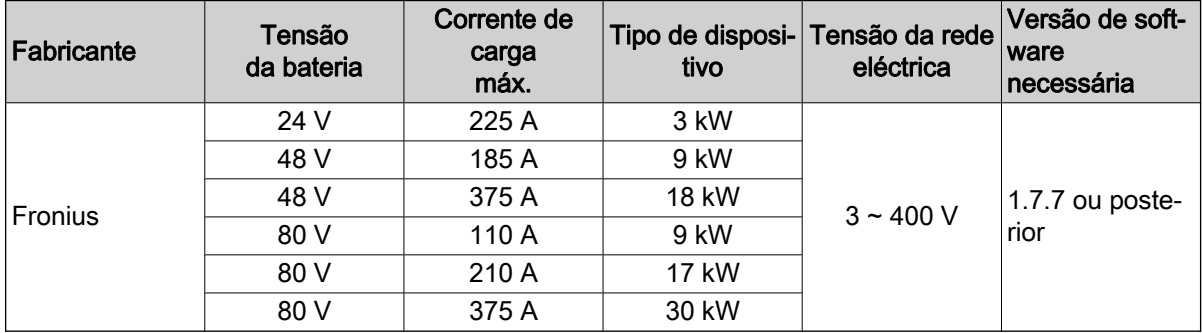

#### Medidores de energia suportados

 $\cdot$  WAGO (MID/65 A).

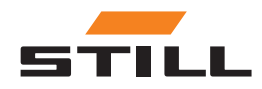

### **Variantes**

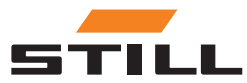

### C

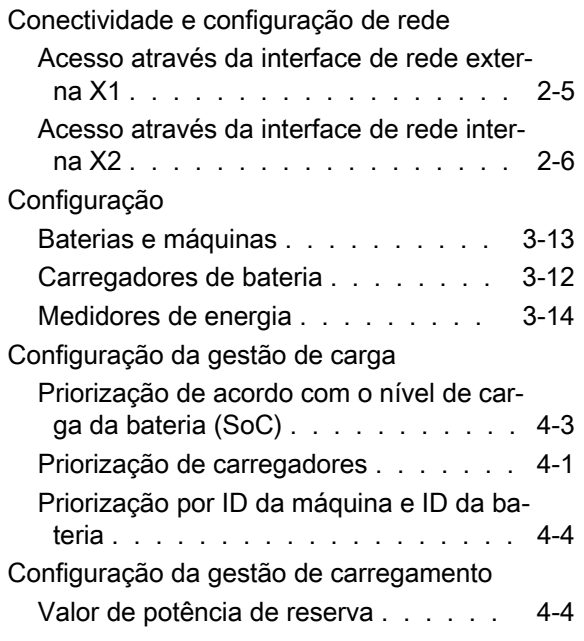

### D

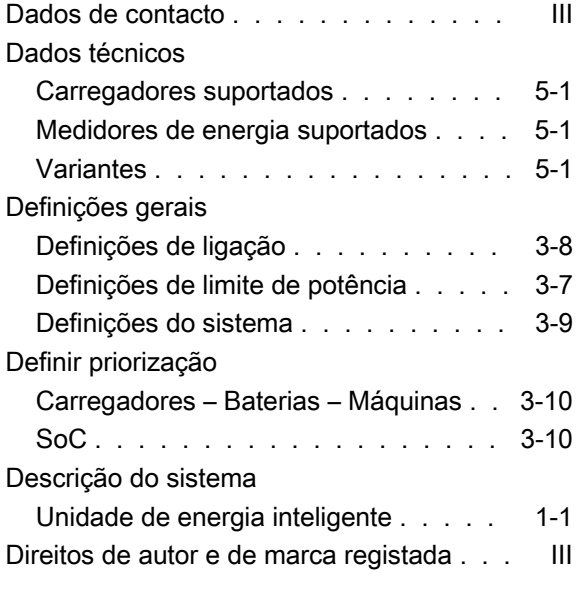

### E

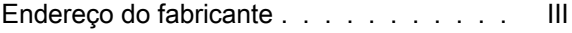

### G

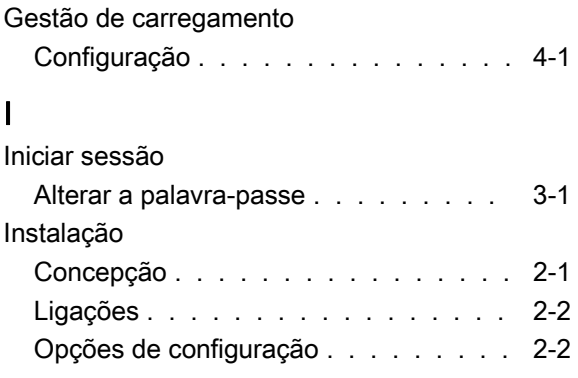

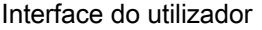

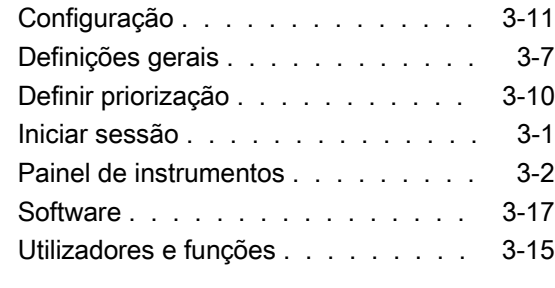

### L

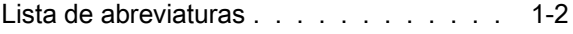

### O

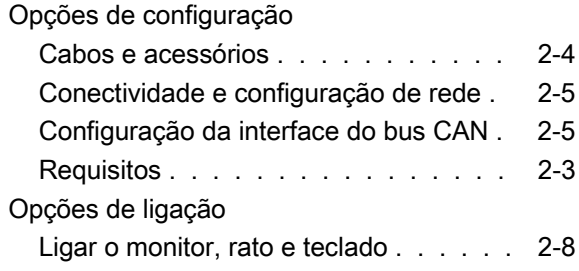

### P

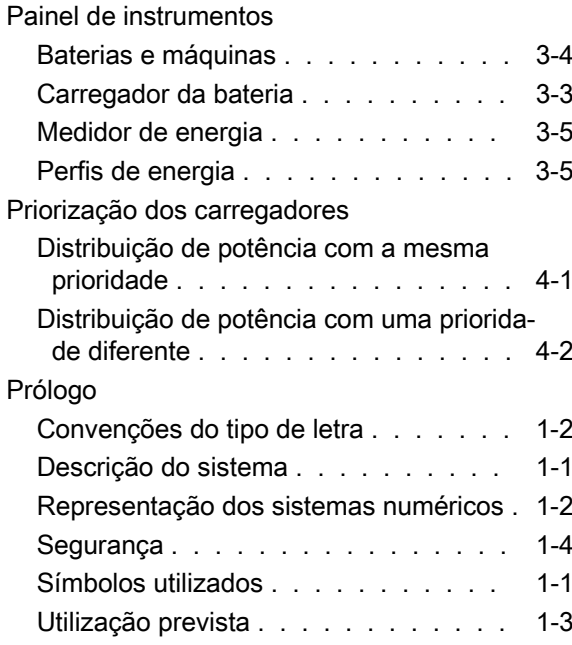

### S

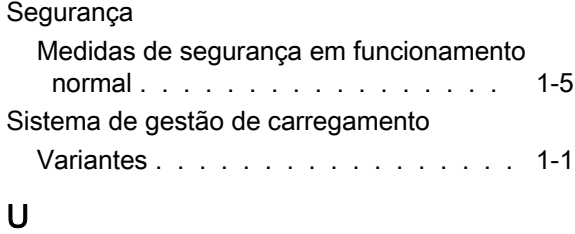

#### Utilização prevista

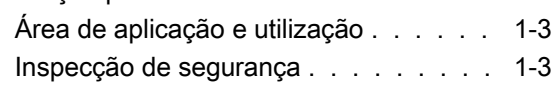

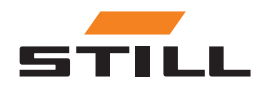

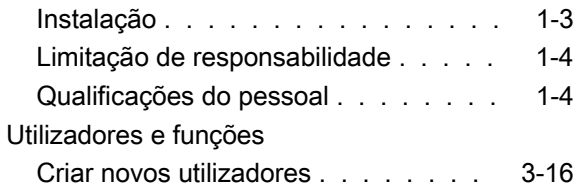

### V

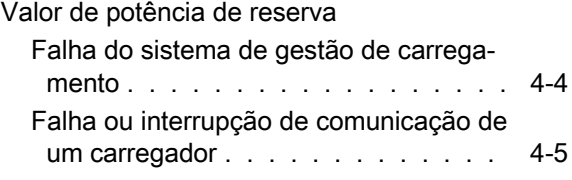

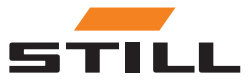

STILL GmbH 50988012432 PT - 11/2023 - 01